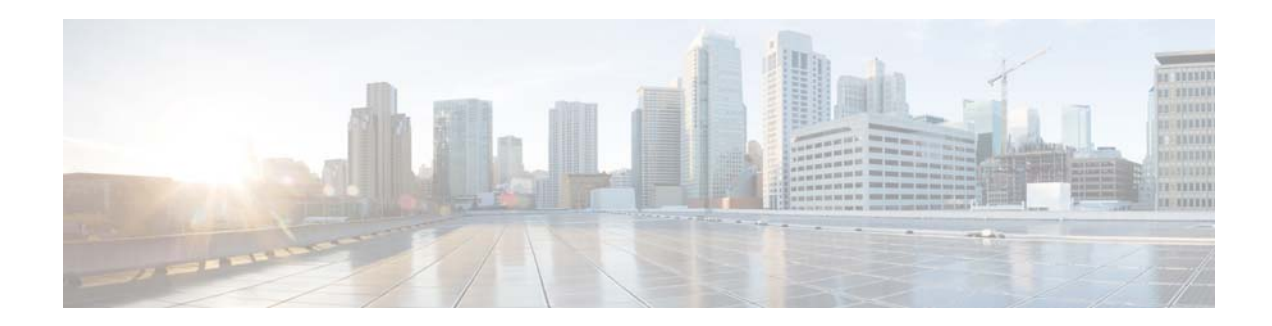

# **Release Notes for** *Cisco Policy Suite* **for Release 7.0**

**First Published: September 26, 2014 Last Updated: July 10, 2015 Release: 7.0**

# **Contents**

This document describes the new features, feature versions and limitations for the Cisco Policy Suite software. Use this document in combination with documents listed in the ["Related Documentation"](#page-32-0)  [section on page 33](#page-32-0).

This document includes the following sections:

- [Introduction, page 1](#page-0-0)
- [New and Changed Information, page 2](#page-1-0)
- [Installation Notes, page 9](#page-8-0)
- **•** [Limitations and Restrictions, page 15](#page-14-0)
- **•** [Caveats, page 23](#page-22-0)
- [Related Documentation, page 33](#page-32-0)

# <span id="page-0-0"></span>**Introduction**

The Cisco Policy Suite is a comprehensive policy, charging, and subscriber data management solution that allows service providers to control and monetize their networks and to profit from personalized services. The Cisco Policy Suite has the following components:

- **•** Policy Server (PS)
- **•** Charging Server (CS)
- **•** Application Gateway (AGW)

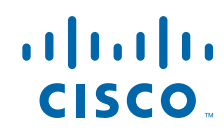

- **•** Unified Subscriber Manager (USuM)
- **•** Subscriber Analytics

The Cisco Policy Suite provides an intelligent control plane solution, including southbound interfaces to various policy control enforcement functions (PCEFs) in the network, and northbound interfaces to OSS/BSS and subscriber applications, IMSs, and web applications. The Cisco Policy Suite modules are enabled individually or deployed as an integrated end-to-end policy, charging, and service creation solution.

#### **Competitive Benefits**

The new Cisco Policy Suite solution provides these benefits over competitive solutions.

- **•** Cisco Policy Suite architecture allows simultaneous sessions and transactions per second (TPS) capacity to be independently scaled. This allows Cisco Policy Suite to be efficiently sized for both high simultaneous sessions with low TPS or low sessions with high TPS, resulting in lower total cost of ownership when compared to traditional PCRF models. As soon as sessions are bound to a given processing node, the ability to handle traffic spikes is reduced.
- **•** Cisco Policy Suite virtual architecture supports flexible and cost-effective carrier grade strategies. Virtual instances are spread across multiple blade serves for full hardware and software redundancy within a Cisco Policy Suite cluster.
- The flexible nature of the Cisco Policy Suite lets a service provider go beyond standard policy definition to add new, customized functionality. It provides a comprehensive open policy software development kit (SDK) using industry-standard languages and frameworks. Customized or vendor scripting is not needed, which allows service providers to create plug-ins within the existing policy server and automatically exposes the new services to the policy engine.

Ι

# <span id="page-1-0"></span>**New and Changed Information**

This section describes the new and changed features for the Cisco Policy Suite Release 7.0.

# **New Software Features in Release** *7.0*

The following features have been added in Release 7.0:

- **•** [Access Network Information](#page-2-0)
- **•** [Change Password Script](#page-2-2)
- **•** [CRD Enhancement](#page-2-1)
- **•** [Dedicated Bearer QoS Enhancements](#page-3-0)
- **•** [Grouping and Wildcarding for Realm based Routing Tables](#page-3-1)
- **•** [Message Session Relay Protocol \(MSRP\)](#page-3-2)
- **•** [Multiple Concurrent User Session Limit](#page-3-3)
- **•** [New Installer Cluster Manager \(Shiprock\)](#page-3-4)
- **•** [PCC Rule Switching based on Calendar Schedule](#page-4-0)
- **•** [Puppet Introduction](#page-4-1)
- **•** [REST Technology between CPAR and CPS with JSON Interface](#page-5-0)
- **•** [Runtime Repository Password Encryption](#page-5-1)
- **•** [Scheduled Usage Monitoring](#page-5-2)
- **•** [Sd Sponsored Data \(Solicited Application Reporting\)](#page-6-3)
- **•** [SPR Cleanup for Inactive Subscribers](#page-6-0)
- **•** [Subnet-based RADIUS clients](#page-6-1)
- **•** [Sy Prime Diameter Interface](#page-6-2)
- **•** [Corosync](#page-7-1)
- **•** [haproxy-diameter.cfg](#page-7-0)

### <span id="page-2-0"></span>**Access Network Information**

Cisco Policy Suite (CPS) provides Access Network Information (for example, User Location, User Timezone information and so on) Reporting over Gx and Rx Interfaces. In this feature, CPS supports ACCESS\_NETWORK\_INFO\_REPORT Event-Trigger and specific-action on Gx and Rx interface respectively to provide the necessary Access Network Information.

When AF requests the PCRF for access network information, the PCRF (CPS) provides the requested Access Network Information to the PCEF within the Required-Access-Info AVP, which is included in the Charging-Rule-Definition AVP.

When the Access Network Information is available, the PCEF provides the required Access Network Information to the PCRF within the 3GPP-User-Location-Info AVP or 3GPP-MS-TimeZone AVP or both, as requested by the PCRF.

The PCEF provides the following information during an ACCESS\_NETWORK\_INFO\_REPORT event trigger within the Event-Trigger AVP.

- **•** 3GPP-User-Location-Info AVP (If available),
- **•** User-Location-Info-Time AVP (If available),
- **•** 3GPP-SGSN-MCC-MNC AVP (If the location information is not available)
- **•** or 3GPP-MS-TimeZone AVP or both.

### <span id="page-2-2"></span>**Change Password Script**

By default, the password for the qns user in a multi-server environment is not set. To change the password a new script change\_passwd.sh (/var/qps/bin/support/) has been added to set a password. The script changes the qns user password on all nodes: pcrfclient, lb, qns, and sessionmgr.

### <span id="page-2-1"></span>**CRD Enhancement**

CPS supports grouping of CRD tables, so look up can take place within that group based on the evaluation order. The already existing Customer Reference Data CPS feature is enhanced in order to support wildcarding. With the grouping of CRD support, CPS can:

- **•** Bind the result from a table group.
- **•** Set evaluation priority for tables within the group.
- **•** Set evaluation priority between groups.
- **•** Define default values for the groups.
- Restrict the use of table group based on initiator. (For example, use group A when = "IMS").

## <span id="page-3-0"></span>**Dedicated Bearer QoS Enhancements**

CPS supports the management of Default Bearer QoS attribute values for IP-CAN sessions by applying QoS-Bounding, QoS-Mirroring and QoS-Enforced on Default Bearer QoS.

- **•** QoS-Bounding is the ability for the PCRF to calculate the minimum QoS between the Requested QoS (from the P-GW) and the Authorized QoS (based on internal computation of the Logic in the PCRF) and assign that in the response message back to the P-GW.
- QoS-Mirroring is the ability for the PCRF to mirror the same QoS values back that were being requested by the P-GW in the Request Message.
- QoS-Enforcement is the ability for the PCRF to enforce the Authorized QoS computed based on its internal logic back to the P-GW in the response message.

## <span id="page-3-1"></span>**Grouping and Wildcarding for Realm based Routing Tables**

CPS supports grouping of realms and application identifiers using wildcarding and assign to a group of next hop peers. CPS while trying to route a message should always select the peer with highest priority.

## <span id="page-3-2"></span>**Message Session Relay Protocol (MSRP)**

This feature provides support for the specialized UE clients for Instant Messaging (IM) like session and associated bearer modifications. This new feature supports the following:

- **•** Modification of Rx Interface to support Vendor (CISCO) specific Media-Type AVP value of MESSAGE for creation of dedicated bearer for MSRP Traffic.
- **•** PCRF to derive QCI and ARP values for dedicated bearer in accordance with AAR Request from AF with Media-Type MESSAGE and Gx-RAT Type as per configurations in Policy Builder.
- **•** PCRF to support multiple MSRP sessions.
- **•** PCRF provides support to provision MSRP Rx dynamic rules without MBR Attributes.
- **•** MSRP Functionality is triggered using configuration option.

### <span id="page-3-3"></span>**Multiple Concurrent User Session Limit**

CPS control center supports displaying of error message if number of session for the 'x' user exceeds session limit. It also displays notification to the user when another user has logged-in with the same username as the previous user.

## <span id="page-3-4"></span>**New Installer Cluster Manager (Shiprock)**

The Cluster Manager is a server that maintains the system and application artifacts such as software and configuration for the CPS cluster. It is also responsible for deploying, installing/upgrading the software for the Virtual Machines in the CPS cluster.

The install.sh script that is shipped with the CPS ISO can be run to kick-off the new install or a software upgrade.

- **•** Cluster Manager file system layout after install
	- **–** All artifacts for a release: /var/qps/install/current changed to /var/qps/install/7.0.0
	- **–** Tools: /var/qps/bin changed to /var/qps/install/current/scripts/bin

Ι

- **a.** Deployment scripts
- **b.** Build scripts
- **c.** Control scripts
- **–** Application Configuration: This includes the features file, like, qns.conf and qvm.conf files that are run time configuration files for the software.

/var/qps/current\_config changed to /var/qps/config/mobile

/etc/broadhop changed to /var/qps/current\_config/etc/broadhop

 **–** Deployment Configuration: This includes configurations needed for the deployment and platform level configurations.

/var/qps/config/deploy: includes the csv files from the configuration template.

 **–** Build Images: Based on the features files, images are built from the configurations and artifacts installed on the cluster manager to /var/www/html/images, and used later by deploying the CPS VMs.

The images in /var/www/html/images are downloaded to the VMs and again applied to the VMs using puppet.

# <span id="page-4-0"></span>**PCC Rule Switching based on Calendar Schedule**

CPS supports PCC rule provisioning feature over Gx interface. This feature is enhanced to incorporate schedules so that network operator can install specific rules on time-of-day basis. The current Charging-rule service-configurations (Pre-defined/Pre-Configured) in gx-session are added with Time-of-day schedules. CPS can look up the schedules on these rules and install those rules which have schedules matching current time. CPS can also perform a look-ahead and installs the rules that have schedules immediately after the current rule's schedule ends.

CPS supports the following features:

- **•** Rule activation/deactivation time AVP must be added to scheduled PCC rules/rule bases/preconfigured rules.
- **•** Switching rules/rulebases/preconfigured rules based on time.
- **•** Look ahead one interval in schedule when provisioning rules/rulebases/preconfigured rules with schedules. If CPS doesn't receive any CCRu during the look ahead interval, trigger RAR at a random time in the look ahead interval to update rules.
- **•** UE Time-zone (3GPP-MS-TimeZone) if available, takes precedence over PCRF time-zone.

#### **Restrictions:**

- **•** The time value should be entered in hh:mm format.
- Charging schedule should be complete for 24 hours.
- First charging schedule should start at mid-night with start-time value as 00:00 and last schedule should end on next mid-night with end-time value as 23:59.
- **•** Time entry with 23:59 is rounded-up to complete the 24 hour schedule.

### <span id="page-4-1"></span>**Puppet - Introduction**

In cluster manager, after the images are built, the VMs are deployed to the target ESX servers using the deployment scripts. After the VMs are deployed with base Linux image, the VMs are powered ON automatically.

After a VM is powered ON, it downloads the images files from the cluster manager. One of the downloaded images contains puppet scripts that are triggered to configure the VM.

Puppet is a tool designed to manage the configuration of systems declaratively. The puppet scripts for CPS can be found in the /etc/puppet directory in the target VM. An alias pupdate is defined in the VM, which is called in use cases such as new VM deployment, software upgrade, patching, etc. The scripts figures out the type of VM the target is running and applies different configurations to the VMs.

The puppet scripts in /etc/puppet configures system level settings such as haproxy, corosync (heardbeat), pacemaker (virtual IP addresses), IP tables, license directory, grafana, logstash, NTP, linux limits. Since puppet is a scripting language, it can be modified in the field. CPS provides a mechanism so Advanced Service can create custom puppet scripts. For more information, refer to [https://docs.puppetlabs.com/guides/introduction.html.](https://docs.puppetlabs.com/guides/introduction.html)

## <span id="page-5-0"></span>**REST Technology between CPAR and CPS with JSON Interface**

Cisco Policy Suite (CPS) provides support to handle multiple Cisco Prime Access Registrar (CPAR) sessions over the REST interface. The Representational state transfer (REST) interface provides the endpoints for both the subscriber and the session having the capability to perform create, read, update and delete operations. CPS exposes the REST endpoints to perform CRUD operations on the session and the subscriber database as requested by CPAR server.

The session and subscriber databases are configurable in the Policy Builder. We use the HTTP methods to distinguish whether the request is for CREATE, READ, UPDATE or DELETE. The following table shows a mapping of the HTTP methods to the type of request and the operation received.

### <span id="page-5-1"></span>**Runtime Repository Password Encryption**

CPS supports encryption of the runtime repository password in qns.conf. You can use genpassword utility in osgi command to generate encrypted passwords.

By default the runtime repository password encryption feature is disabled. Password encryption can be enabled by setting the -Dcom.broadhop.repository.credentials.isEncrypted flag to true.

### <span id="page-5-2"></span>**Scheduled Usage Monitoring**

CPS supports Usage-Monitoring over Diameter Gx interface based on time-of-day schedules with different Balance Code, Dosage and rate across the schedules. To support scheduling, CPS uses Monitoring-Time AVP in Monitoring information. To use Monitoring-Time AVP, CPS supports Usage Monitoring Congestion Handling (UMCH) feature on Gx.

The current Usage-Monitoring information in the Gx session is added with monitoring schedules to grant and track the usage for the PCEF, based on current and adjacent schedules. It also provides support to bind different balance code to each schedule. CPS grants, reserves and charges the respective balance as per the usage monitoring schedule defined.

CPS defines dosage on each schedule and accordingly grant single units to PCEF in Granted-Service-Units AVP. It also defines charging rate on each schedule. The default charging rate is 1. This feature also provides support to configure multiple schedules in monitoring-key service configuration.

Ι

# <span id="page-6-3"></span>**Sd - Sponsored Data (Solicited Application Reporting)**

CPS supports following two flows for Solicited Application Reporting:

- **•** Report Usage of 3/5-Tuple rule.
- **•** Suppress Usage of 3/5-Tuple Rule

CPS has customized support for Sponsored Data over Sd interface with TDF. Using this customization, CPS receives Sponsor details over Sd interface and either monitors or suppresses Usage over Gx interface. The usage monitoring key is provided as an independent service option that has to be supplied with appropriate conditions within Use case initiators to either suppress or to be sent to the PCEF.

## <span id="page-6-0"></span>**SPR Cleanup for Inactive Subscribers**

When a subscriber is found to be idle for a period of time due to expiration of services or insufficient account balances and so on, CPS marks the subscriber as inactive and removes it from the database. Cisco Policy Suite (CPS) provides an automated mechanism to cleanup inactive subscribers from the database eliminating the manual process.

CPS provides the SubscriberInactivity AVP to handle the mechanism.

## <span id="page-6-1"></span>**Subnet-based RADIUS clients**

CPS provides the capability to enter the Radius Client IP Address in CIDR (Classless Inter Domain Routing) notation instead of a single IP address. The same shared secret is used for all devices with IP Addresses lying within the IP range specified by the subnet defined. All Policy Enforcement Points such as WLC, ISG, ASR5K, ASR9K, MAG, IWAG, etc. are provided with the ability to define Subnet based RADIUS clients sharing the same secret.

To implement the Subnet based RADIUS client mechanism, the Policy Enforcement Point is configured in the Policy Builder.

## <span id="page-6-2"></span>**Sy Prime Diameter Interface**

Cisco Policy Suite (CPS) defines quota control policy over the Sy Prime Interface. The PCRF communicates with the Balance Manager over the Sy Prime Interface to fetch the quota details for a subscriber.

**Balance Manager**: The Balance Manager is an entity, which holds the account balance information of a subscriber.

The Sy Prime Interface is provided with suitable AVP's to process the communication between the PCRF and Balance Manager. The Sy Prime Interface supports the following scenarios between the PCRF and the Balance Manager during an incoming Gx call:

- **•** Volume Threshold Breached
- **•** SBP Session Pass Expiry
- **•** SBP New Session Pass Purchase
- Mid-session Roaming
- **•** Up-to-date Service Pass Usage for Subscriber
- **•** Terminate Session on Demand

### <span id="page-7-1"></span>**Corosync**

In 7.0, corosync replaces heartbeat as the clustering daemon to handshake between lb01 and lb02 for arbitration. /etc/corosync/conrosync.conf file is generated by puppet scripts, which defines lb01/lb02 as the nodes in the cluster. Corosync uses pacemaker as the subprocess to assign lbvip01 and lbvip02 to lb01 and lb02. The puppet script./modules/qps/manifests/vip.pp determines the VIPs defined in the /etc/hosts file and calls pacemaker commands to assign the VIPs to lb01 and lb02 in qps/var/broadhop/init\_pacemaker\_res.sh. For more information, refer to /usr/bin/pcs for trouble shooting of the VIP assignment.

## <span id="page-7-0"></span>**haproxy-diameter.cfg**

In 7.0, the haproxy is still used in similar way as 6.1, but the haproxy-diameter.cfg is dynamically created by the puppet script when pupdate is run. The scripts that creates the haproxy configuration is haproxy\_diameter.pp. If the deployment does not use VIP and haproxy to balance diameter traffic through LB, this is not required.

haproxy\_diameter.pp assumes that the /etc/hosts file in the VM has hosts in the following format: diam-int1-xxx--yy, where xxx is lb01 or lb02 and yy is the port number. For each address found in the /etc/hosts file, it creates a entry in the haproxy-diameter.cfg file for the backend diameter endpoints. There are a few scenarios:

• Single Endpoint — This is defined by adding an entry to AdditionalHosts tab of the Excel spreadsheet. The HA Proxy binds to port 3868 on the defined IP for each host. Format of the hostname is *diam-int1-{hostname}*.

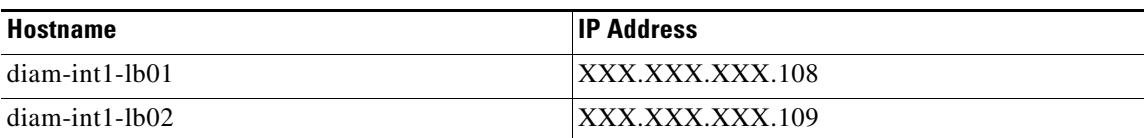

**•** Multiple Endpoint/Multiple Interfaces — This is defined by adding multiple entries to AdditionalHosts tab of the Excel spreadsheet. The HA Proxy binds to port 3868 on the defined IP for each host. Format of the hostname is *diam-int[1-4]-{hostname}*.

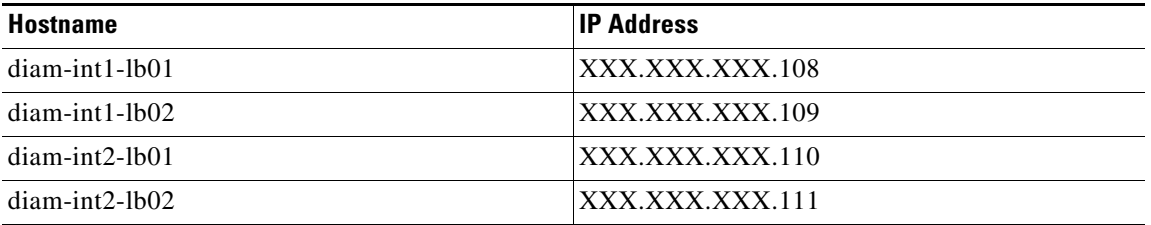

• Multiple Endpoint/Single Interface/Multiple Ports — This is defined by adding multiple entries to AdditionalHosts tab of the Excel spreadsheet. The HA Proxy binds to port 3868 through 3871 on the defined IP for each host. Format of the hostname is *diam-int1-{hostname}* for port 3868 and *iam-int1-{hostname}-[69|70|71]* for ports 3869, 3870 and 3871.

Ι

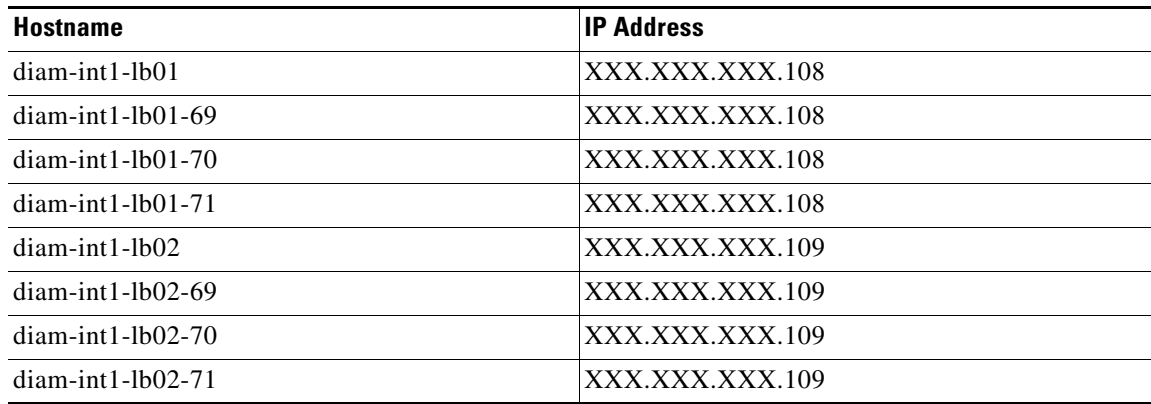

#### **Additional Notes:**

The haproxy configuration that is generated routes the requests to local endpoints where the diameter endpoints are anchored. In order to utilize this, the policy builder settings for diameter ports must be: to 3868 for haproxy server 1, 3878 for haproxy server 2, 3888 for haproxy server 3 and 3898 for haproxy server 4. For example, setting up two stacks on separate VIPs would require setting the two hosts settings: stack 1 to port 3868 and stack 2 to 3878.

diam-int1-lb01(3868) - base port defined in stack as 3868, 3869, 3870 diam-int2-lb01 (3868)- base port defined in stack as 3878, 3879, 3880 diam-int3-lb01(3868) - base port defined in stack as 3888, 3889, 3890 diam-int4-lb01(3868) - base port defined in stack as 3898, 3899, 3900 diam-int1-lb01-69(3869) - base port defined in stack as 3878, 3879, 3880 diam-int1-lb01-70(3870) - base port defined in stack as 3888, 3889, 3890 diam-int1-lb01-71(3871)- base port defined in stack as 3898, 3899, 3900 haproxy is used to perform least connection load balancing within a VM and does not load balance across a VM.

# <span id="page-8-0"></span>**Installation Notes**

This section describes the installation notes in Release 7.0.

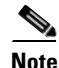

**Note** Customer must download the latest software package available from the link [http://software.cisco.com/download/release.html?i=!y&mdfid=284883882&softwareid=284979976&re](http://software.cisco.com/download/release.html?i=!y&mdfid=284883882&softwareid=284979976&release=7.0&os=) lease=7.0&os=.

# **Feature Versions**

 $\mathbf I$ 

The following table mentions the component version for CPS 7.0 Release:

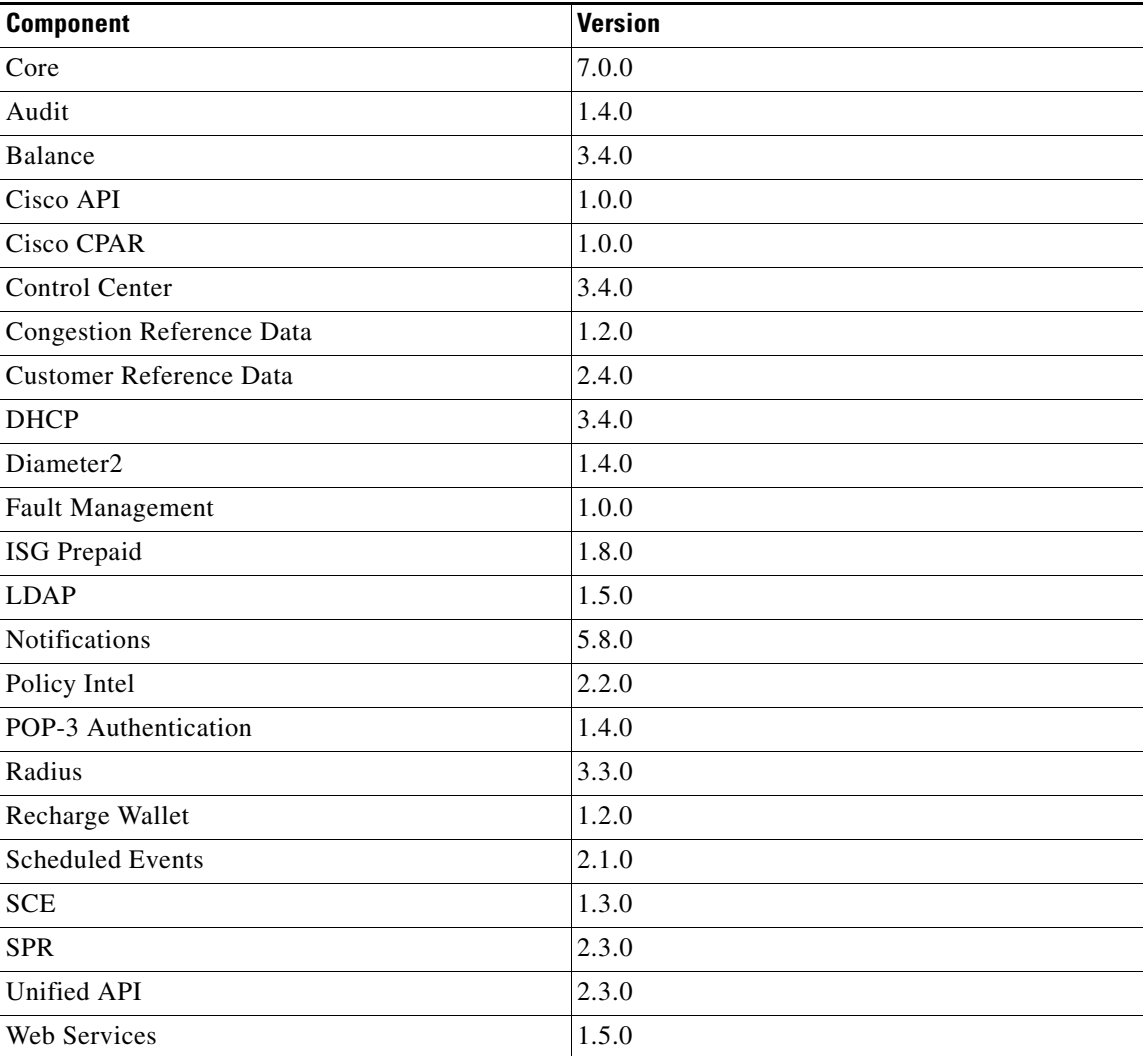

# **Additional Notes**

The following section contains some additional notes which are necessary for proper installation of CPS:

 **•** Session Manager Configuration. After deployment of all VMs, session managers are not automatically configured. built\_set.sh needs to executed to configure all the replication sets:

/var/qps/bin/support/mongo/build\_set.sh --all --create\*\*

edit /etc/broadhop/mongoConfig.cfg

Make sure all of your data paths are /var/data and not /data. Stop all of the mongo services on the sessionmgrs and pcrfclient01 and delete /data/\*.

ן

• By default, CPS is installed without the password being set for qns user. User needs to set it manually for the system, change\_passwd.sh script can be used to set the password.

 **•** If lb01 VM was not assigned with 24 GB memory, then /etc/broadhop/diameter\_endpoint/jvm.conf in VM installer must be set to the following:

JVM\_OPTS="

-server

-verbose:gc

- -XX:+UnlockDiagnosticVMOptions
- -XX:+UnsyncloadClass
- -XX:+TieredCompilation
- -XX:ReservedCodeCacheSize=256m
- -XX:MaxPermSize=256m
- -XX:PermSize=256m
- -Xms1g
- -Xmx1g
- -XX:ParallelGCThreads=5
- -XX:+UseGCTaskAffinity
- -XX:+BindGCTaskThreadsToCPUs
- -XX:ParGCCardsPerStrideChunk=32768
- -XX:+AggressiveOpts
- -XX:+UseLargePages
- -XX:+UseCompressedOops

-XX:-DisableExplicitGC

"

 $\mathbf I$ 

- Default gateway in lb01/lb02: After the installation, the default gateway might not be set to the management lan, in that case, change the default gateway to the management lan gateway.
- **•** CSCuq55288: feature changed did not get updated by puppet. Updated only after few tries.
	- **–** Update features in /var/qps/current\_config/etc\_aio/broadhop/\*/features
	- **–** Rebuild everything:

\$ /var/qps/install/current/scripts/build\_all.sh

 **–** Touch the release-train package:

\$ touch /var/qps/install/current/release-train-\*

 **–** Apply the updates using puppet:

\$ /var/qps/install/current/scripts/upgrade/reinit.sh

- **•** CSCuq79575:TACAC. If TACAC is enabled, by default all users will have to go through TACAC server. in order to use local PAM for certain users if they were not in TACAC server:
	- **–** In /etc/puppet/modules/qps/templates/etc/pam.d/tacacs, make the following changes:
	- -auth [success=done new\_authtok\_reqd=1 default=ignore] /usr/local/lib/security/pam\_tacplus.so server=<%= scope::lookupvar('::tacacs\_server') -%> secret=<%= scope.lookupvar('::tacacs\_secret') -%> login=pap
	- -auth requisite pam\_deny.so
	- -auth required pam\_permit.so
	- +auth sufficient /usr/local/lib/security/pam\_tacplus.so server=<%= scope::lookupvar('::tacacs\_server') -%> secret=<%= scope.lookupvar('::tacacs\_secret') -%> login=pap
	- +#auth requisite pam\_deny.so
	- +#auth required pam\_permit.so
	- **–** Run build\_puppet.sh in installer.
	- **–** From each VM, run /etc/init.d/vm-init
- When following the process to install license, user need to manually restart lmgrd.
- **•** CSCuq83478: diameter haproxy configuration is not correct for IPV6 addresses.

**Fix:**

IPv6 tables need to be turned OFF for IPV6 traffic on lb01, lb02. Management and IPv6 Gx traffics should be on different VLANs in VLAN.csv file at the time of deployment.

 **•** CSCuq53049: Partial fix done to only allow generation of drool based code on PB change. However, original issue is still not reproducible in two different longevity setups.

We also did multiple publishings but not able to reproduce the issue. CPS is able to read from the updated published files from PB.

- **•** In 6.1, various OS were used in different VMs. In 7.0, all VMs are running on CentOS 6.5 and JDK 1.8.
- **•** After Upgrade or patch, some VMs are not configured correctly. This only happens in large cluster environment.

**Fix:**

- **a.** Modify the reinit.sh script so make the sleep to sleep(60)
- **b.** Run reinit.sh.
- **c.** Wait for VMs to be configured. (on average, give each VM 5 minutes)
- **d.** restartall.sh
- Datastore name in the ESX server should not contain spaces. This will fail the jvalidate.py test and not able to deploy VMs.

Ι

## **CSCuq83755 — Policy builder is losing repositories**

#### **Root Cause Analysis (RCA)**

We have hapoxy load balancer which forwards request to Policy Builder server on perfolient 01. If it is not available, then it forwards the request to backup server on pcrfclient02.

Consider pcrfclient01 is up and we added new repository from PB GUI. This repository gets saved on pcrfclient01 (on file at /etc/broadhop/pb/policyRepositories.xml, /etc/broadhop/pb/publishRepositories.xml).

After sometime if because of some reason pcrfclient01 is not accessible, haproxy sends request to pcrfclient02 where it does not find the above mentioned two files (publishRepositories.xml, policyRepositories.xml) and does not display any repository on PB GUI.

### **Fix**

Currently, we are not supporting automatic synchronization of the two repository files (/etc/broadhop/pb/policyRepositories.xml, /etc/broadhop/pb/publishRepositories.xml).

Manually copy the two files from pcrfclient01 to pcrfclient02 or vice versa.

## **CSCuq02899 — create\_policy\_builder\_user.sh does not add read-only user**

In 7.0 puppet based installation, we are not supporting create\_policy\_builder\_user.sh script. Also user authentication is happening by linux pam.

#### **Fix**

To create a new user, perform the following steps:

**Step 1** Create linux user by executing the following command:

- useradd -M admina

**Step 2** Change password for newly created user:

- passwd admina

**Step 3** To provide access to the user, edit the file /var/www/svn/users-access-file and enter username against admins for read/write access or enter against nonadmins to provide read only access.

#### **Sample file:**

```
[groups]
admins = broadhop, admina
nonadmins = read-only, test,
\lceil / \rceil@admins = rw
@nonadmins = r
```
# **CSCuq92634 — Subversion synchronization not working**

#### **Fix**

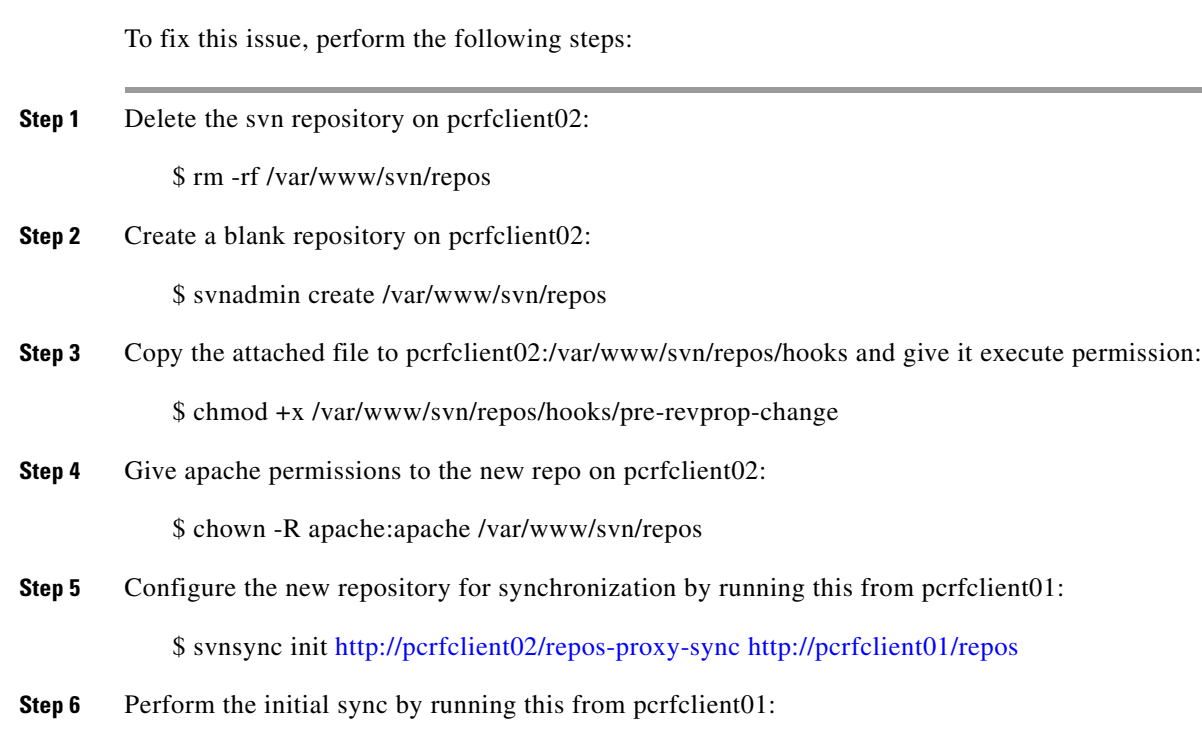

\$ /usr/bin/svnsync sync <http://pcrfclient02/repos-proxy-sync>

# **CSCuq79550 — Portal admin does not load**

#### **Fix**

Execute the following commands: chown apache:apache /etc/broadhop/portal/broadhop.php chmod 2770 /etc/broadhop/portal/broadhop.php

# **CSCuq93367 — default sessionmgr deployment should not create the set0 init.d scripts**

#### **Root Cause Analysis (RCA)**

During an upgrade, the seessionmgr (/etc/inti.d/sessionmgrxxx) scripts are always replaced by default set0 and 27717 scripts.

#### **Fix**

Manually change the /etc/init.d/sessionmgrxx scripts with the set names and port numbers as specified in /etc/mongoCfg file.

ן

# <span id="page-14-0"></span>**Limitations and Restrictions**

This section covers the following topics:

- **•** [Limitations](#page-14-1)
- **•** [Common Vulnerabilities and Exposures \(CVE\)](#page-15-0)

# <span id="page-14-1"></span>**Limitations**

I

- **•** If you have a system with old installer (6.1 or prior), it is mandatory to use the new installer to create VMs and use the new release trains. The latest 7.0 release train does not work with the old environment (AIO/HA).
- **•** Solicited Application Reporting

The following are some restrictions on configuration for the new service options:

- **–** The pre-configured ADC rule generated by CRD lookup has ADC-Rule-Install AVP definition with support for only three AVPs ADC-Rule-Name, TDF-Application-Identifier, Mute-Notification.
- **–** For AVPs which are multivalued (e.g. Mind attribute acwentitlement), CRD tables are expected to have multiple records - each giving the same output.
- **–** Comma(,) is not a valid character to be used in values for referenced CRD column in SdToggleConfiguration.
- **–** Mind AVP Table currently only supports OctetStringAvp value for AVP Data-type.
- **•** about.sh does not report the correct URL for configured diameter ports.
- **•** CSCuq17957: Datastore name in the ESX server should not contain spaces. This results in jvalidate.py test failure and you cannot deploy VMs.
- **•** Balance EDR generation using the OSGi command line interface is not supported.

# <span id="page-15-0"></span>**Common Vulnerabilities and Exposures (CVE)**

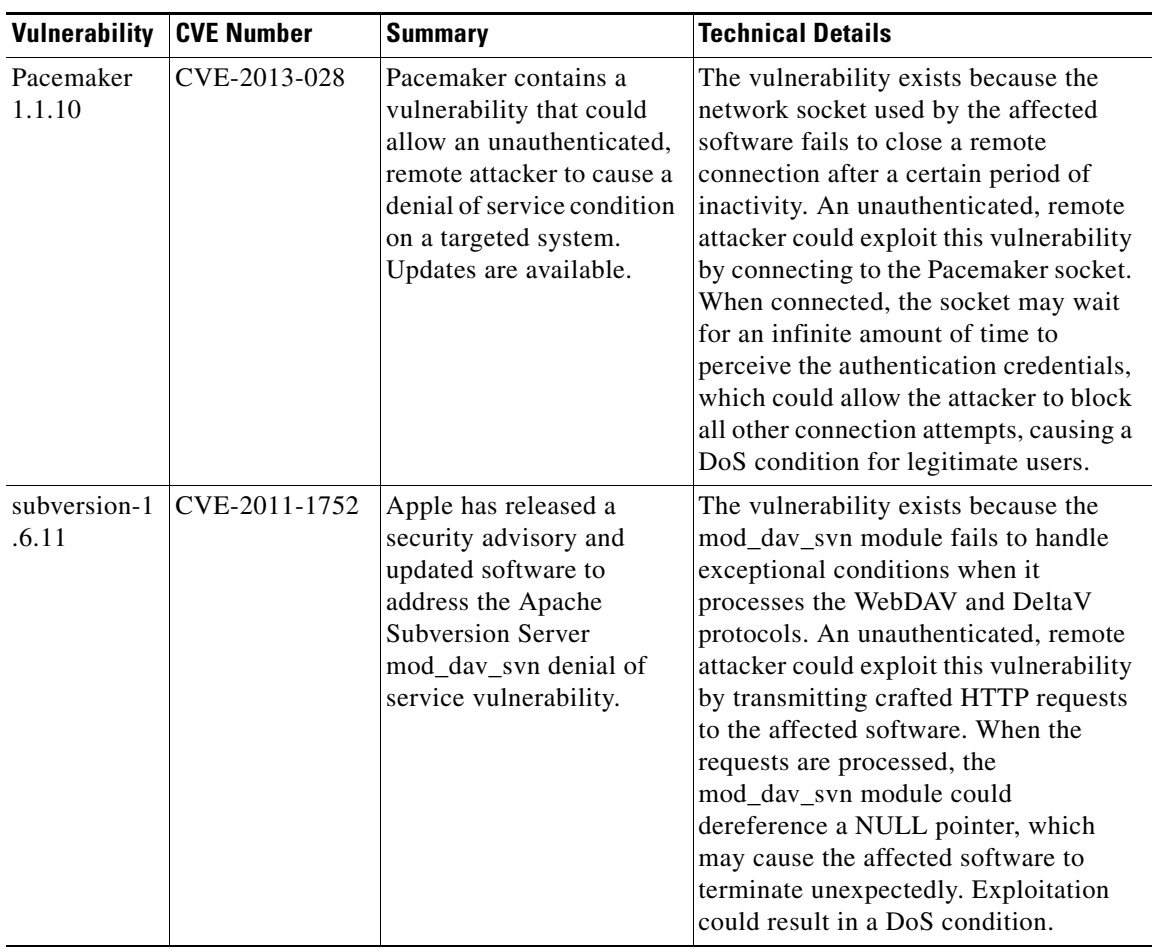

 $\mathbf I$ 

 $\mathsf I$ 

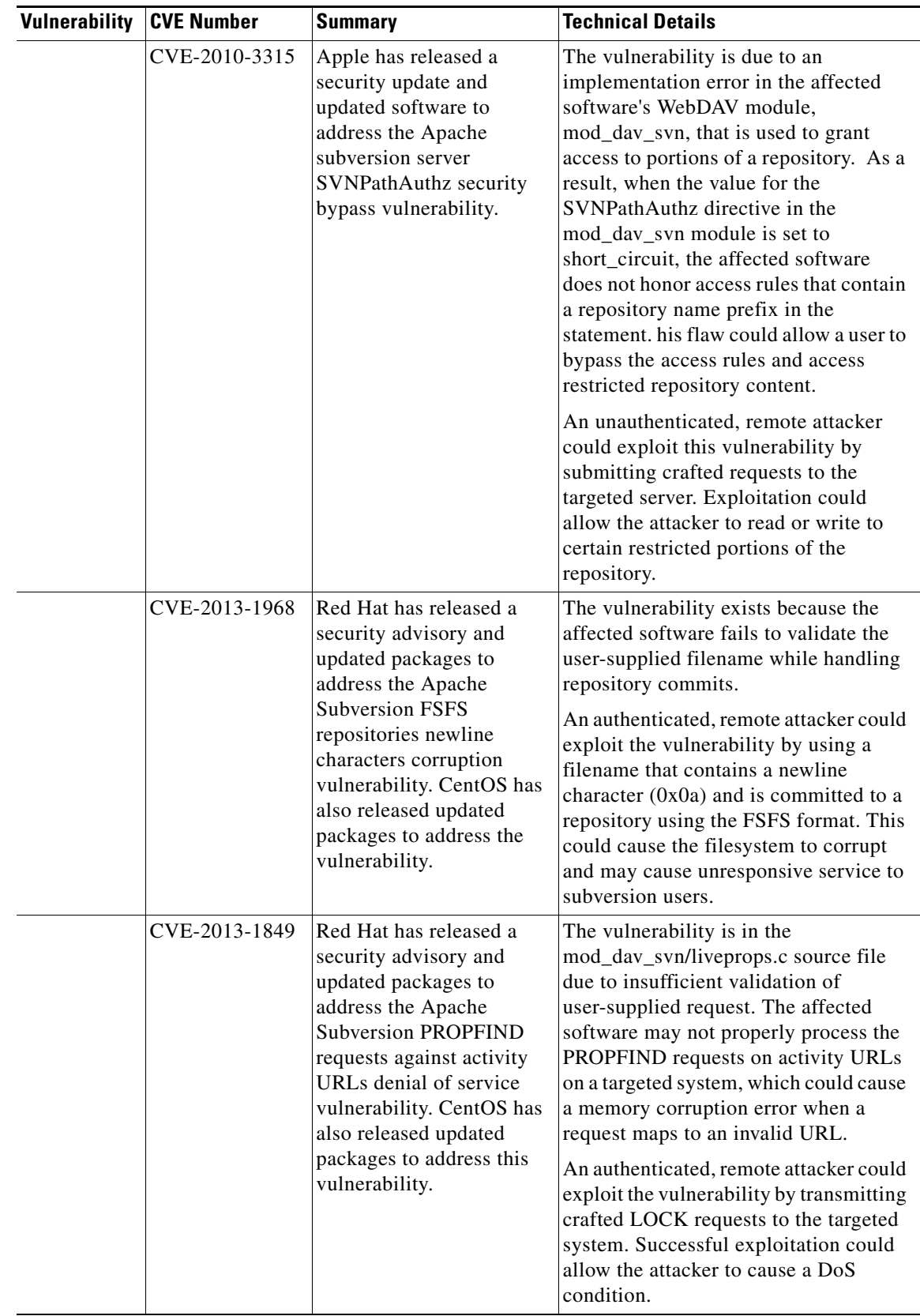

 $\mathbf{I}$ 

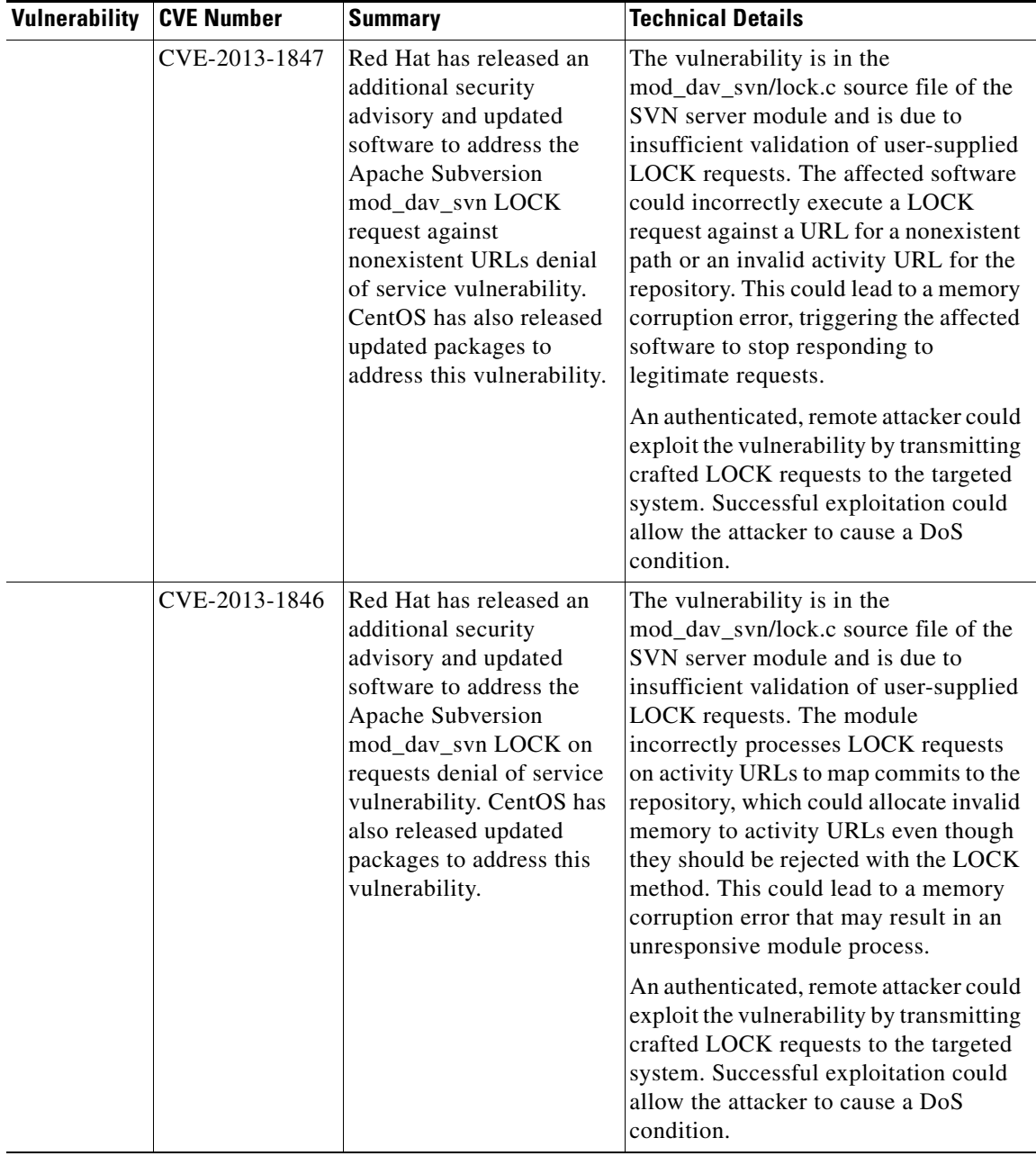

 $\mathbf I$ 

 $\mathsf I$ 

П

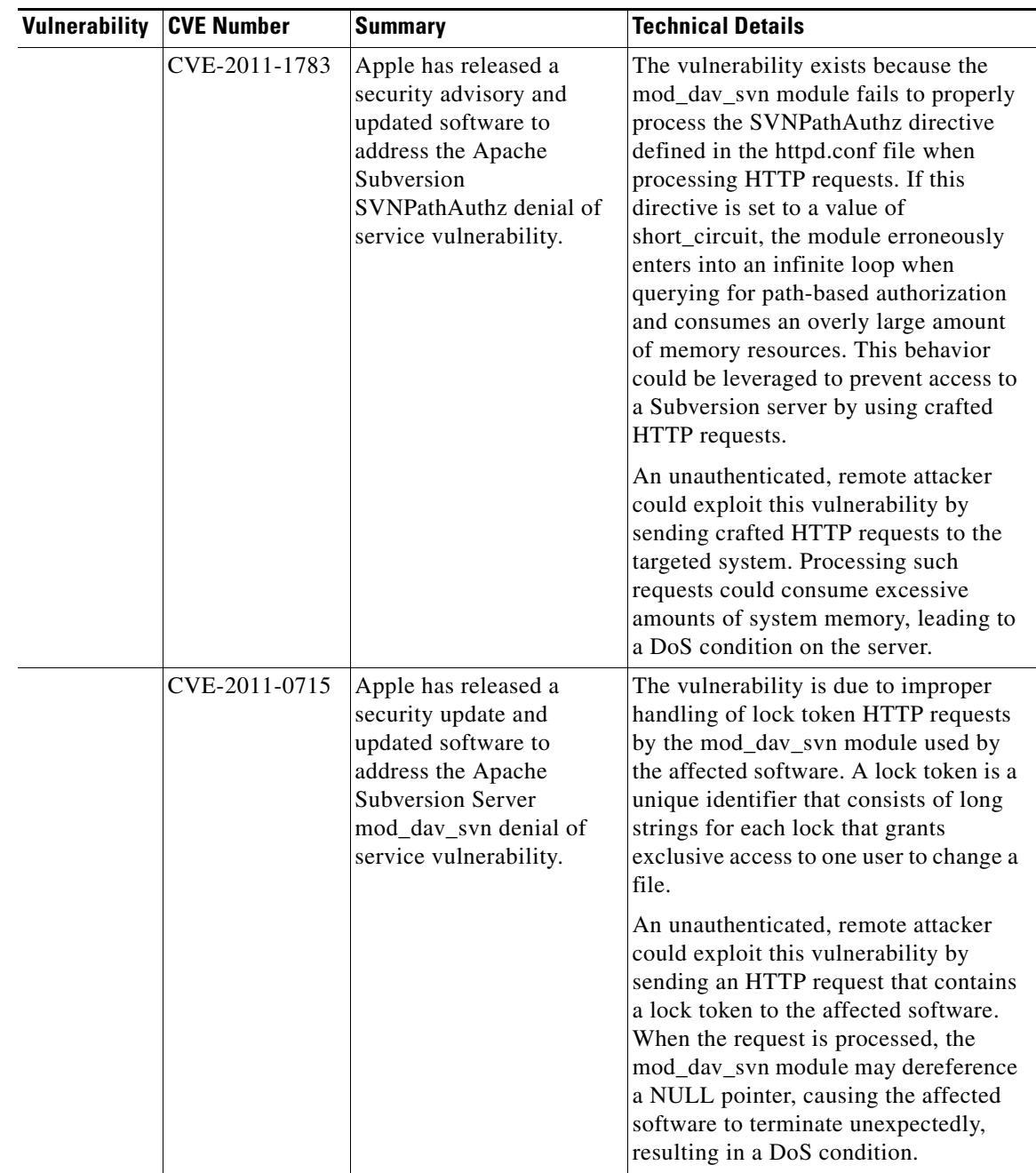

 $\mathbf{I}$ 

**College** 

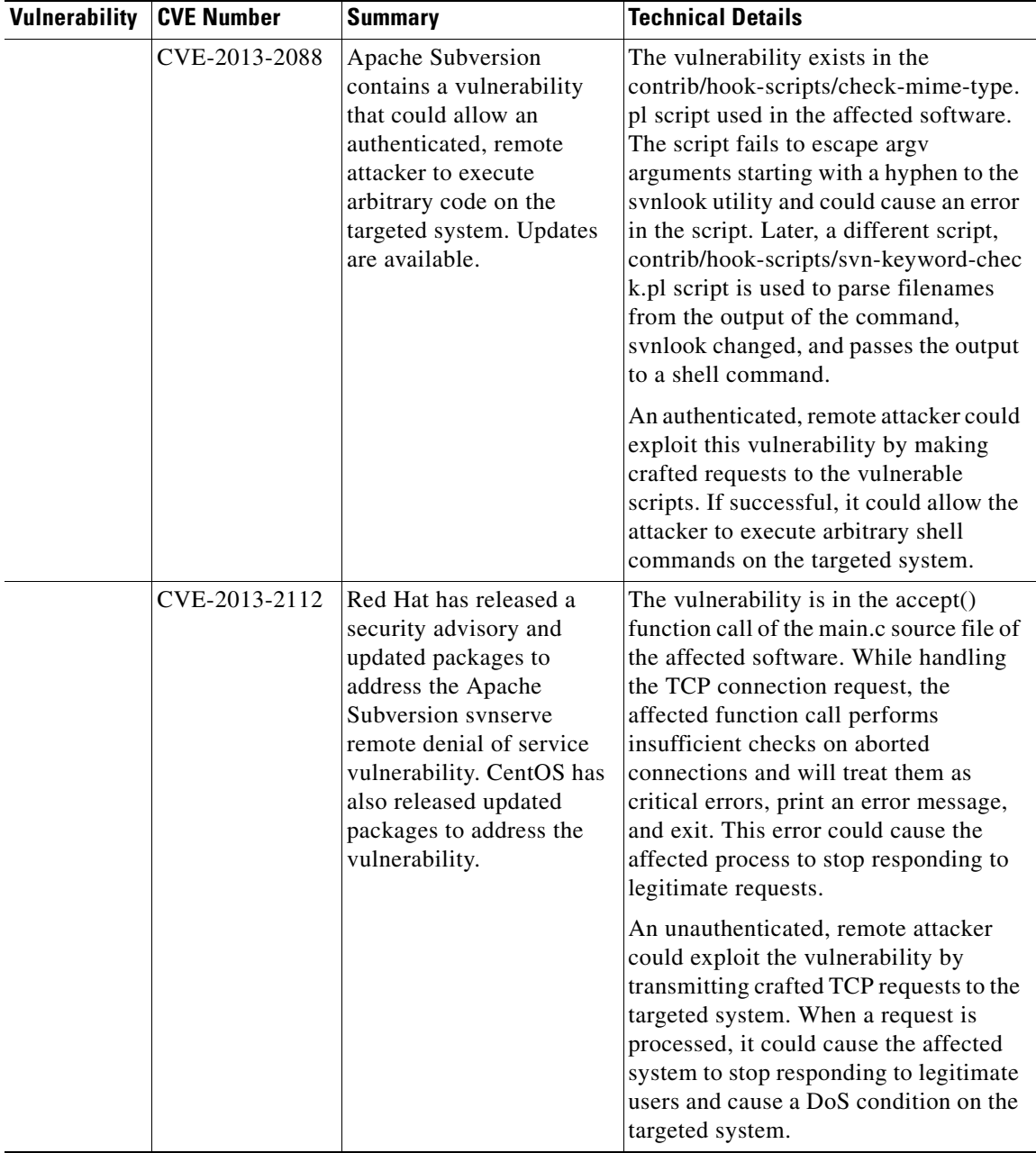

 $\overline{\phantom{a}}$ 

 $\mathsf I$ 

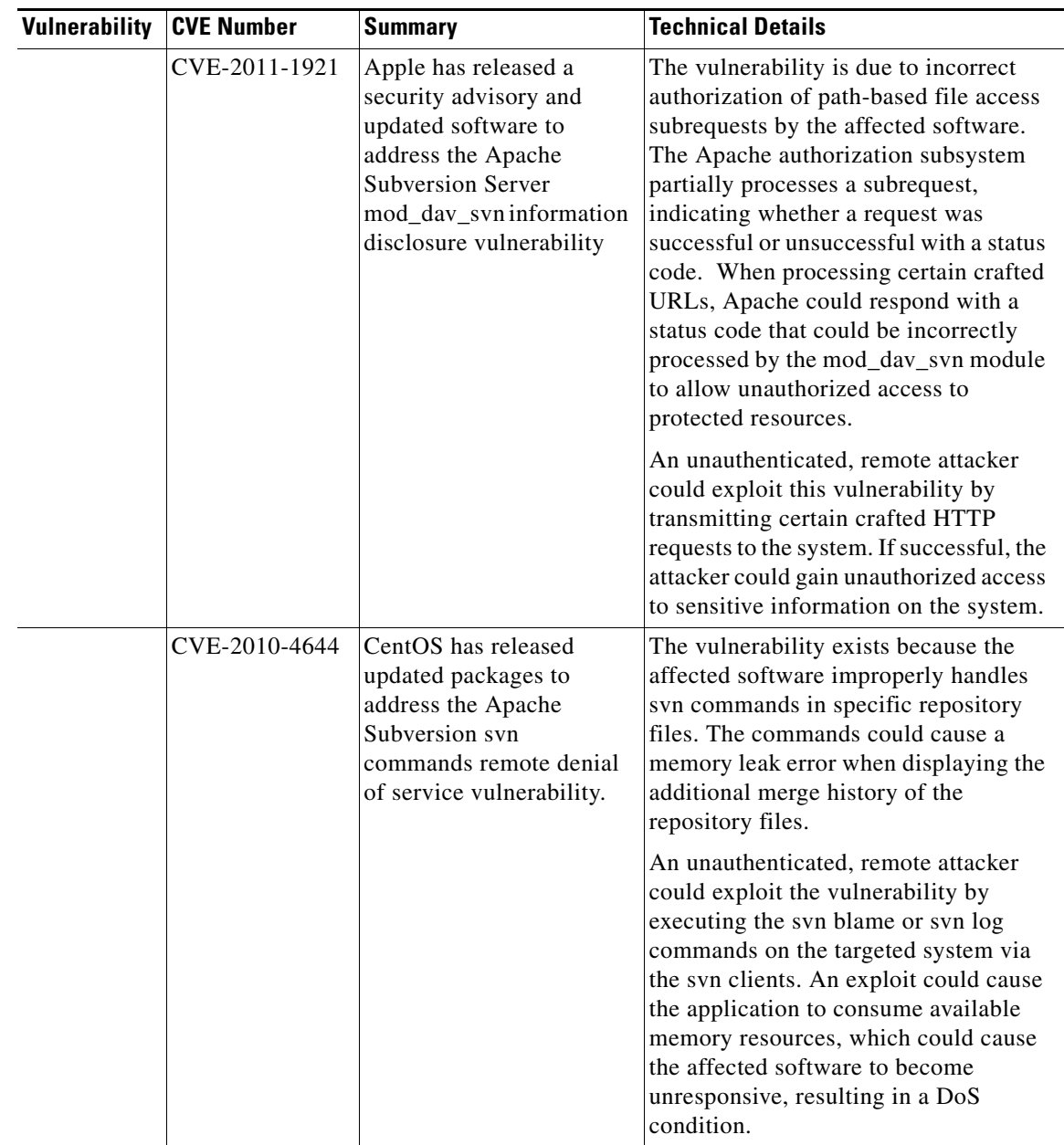

 $\mathbf{I}$ 

**College** 

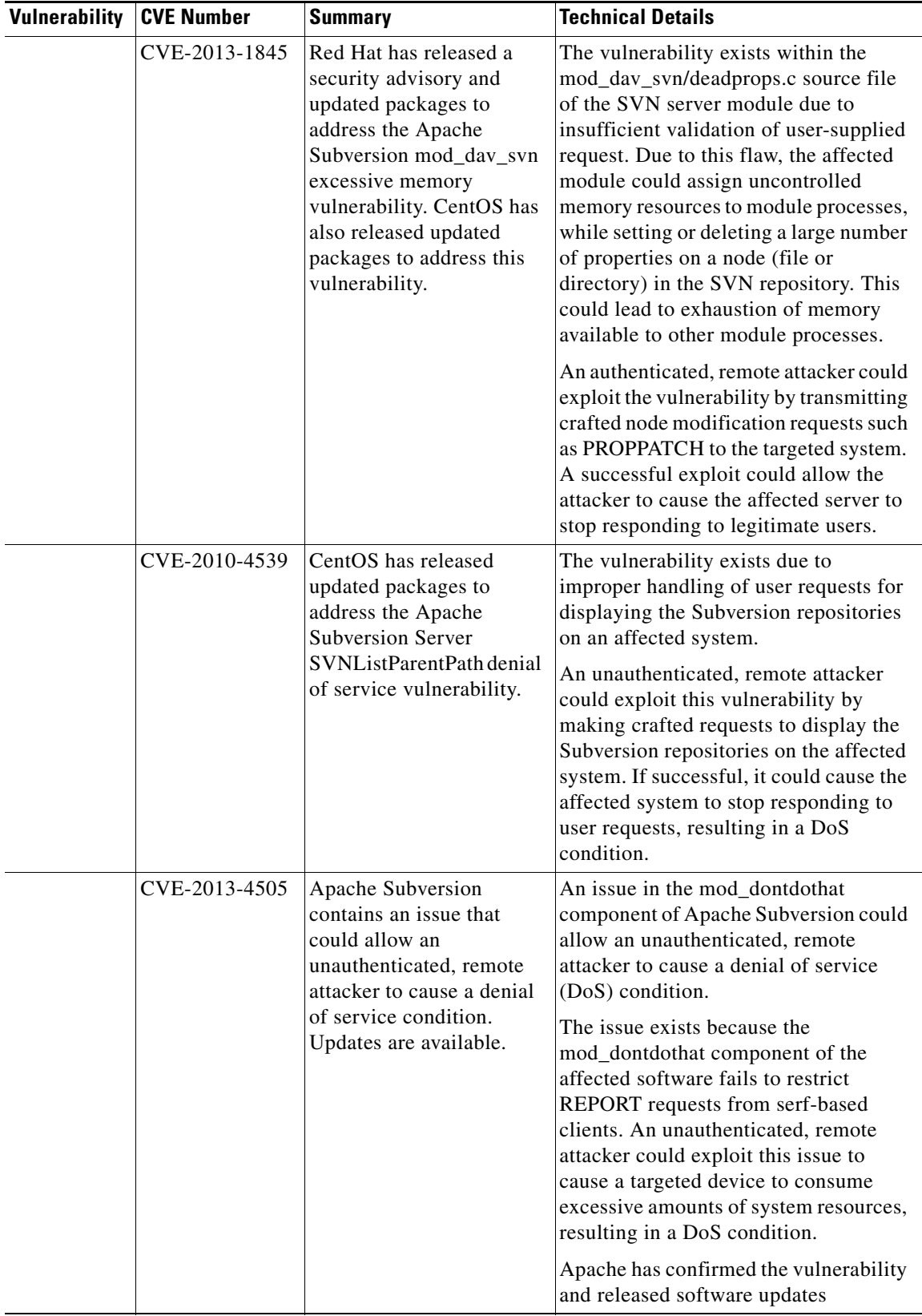

 $\overline{\phantom{a}}$ 

 $\mathsf I$ 

П

# <span id="page-22-0"></span>**Caveats**

The following sections lists Open Caveats and Resolved Caveats for Cisco Policy Suite. For your convenience in locating caveats in Cisco's Bug Toolkit, the caveat titles listed in this section are drawn directly from the Bug Toolkit database. These caveat titles are not intended to be read as complete sentences because the title field length is limited. In the caveat titles, some truncation of wording or punctuation might be necessary to provide the most complete and concise description.

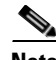

**Note** If you are a registered cisco.com user, view Bug Toolkit on cisco.com at the following website:

**<https://tools.cisco.com/bugsearch>**

To become a registered cisco.com user, go to the following website:

**[https://tools.cisco.com/RPF/register/register.do?exit\\_url=](https://tools.cisco.com/RPF/register/register.do?exit_url=)**

This section covers the following topics:

- **•** [Open Caveats](#page-22-2)
- **•** [Resolved/Verified Caveats](#page-25-0)
- **•** [Additional CDETs](#page-31-0)

# <span id="page-22-2"></span><span id="page-22-1"></span>**Open Caveats**

 $\mathbf I$ 

[Table 1](#page-22-1) lists the caveats in the CPS 7.0 release.

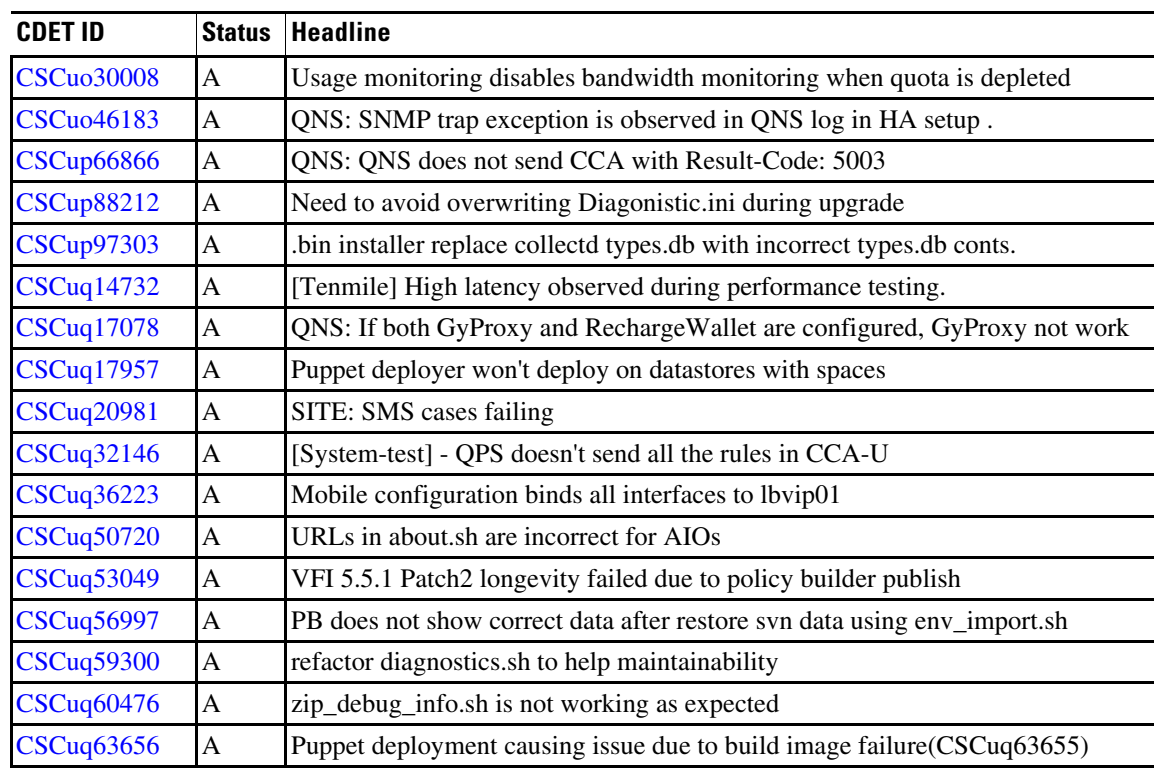

#### *Table 1 Open Caveats*

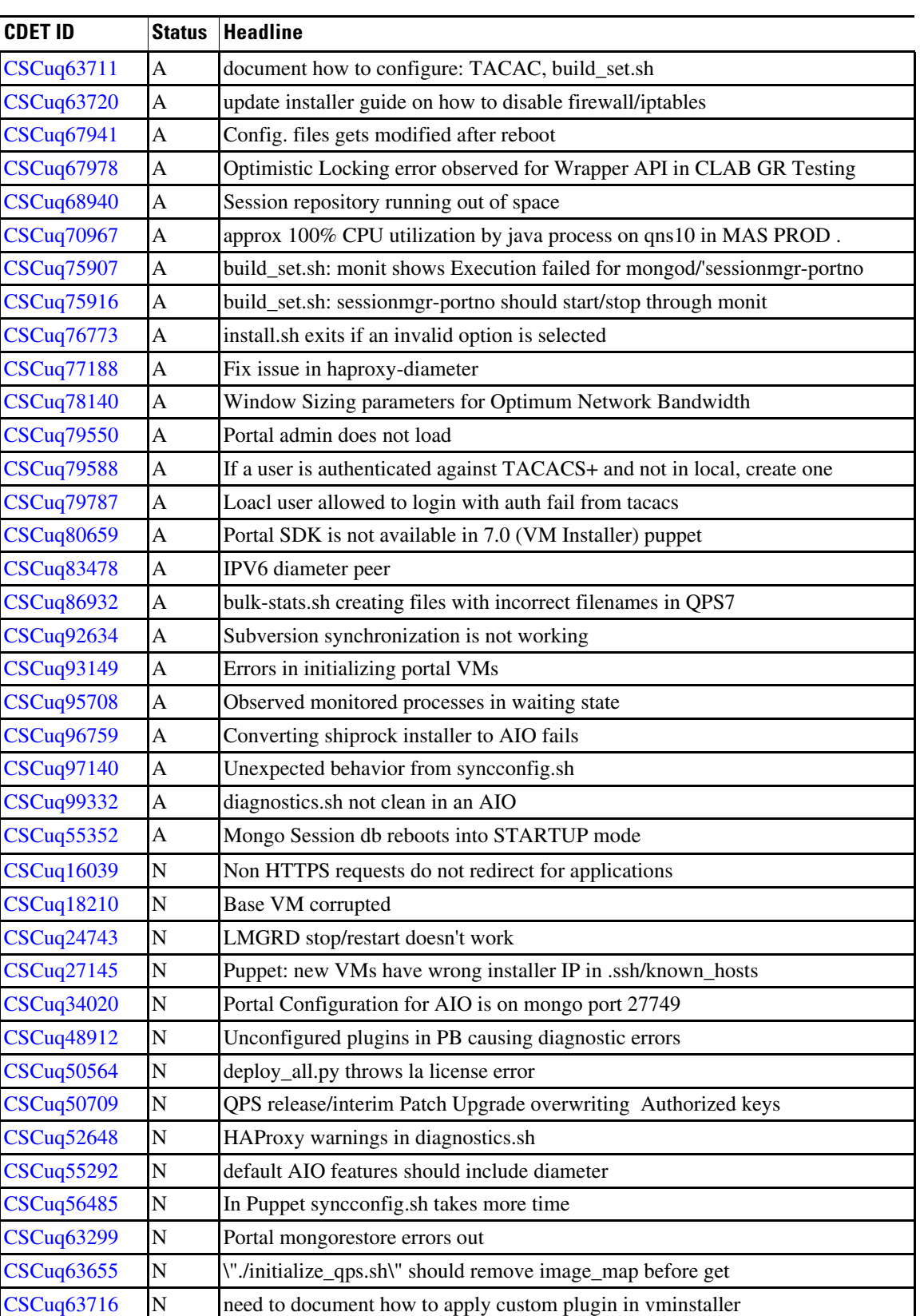

 $\mathbf I$ 

*Table 1 Open Caveats* 

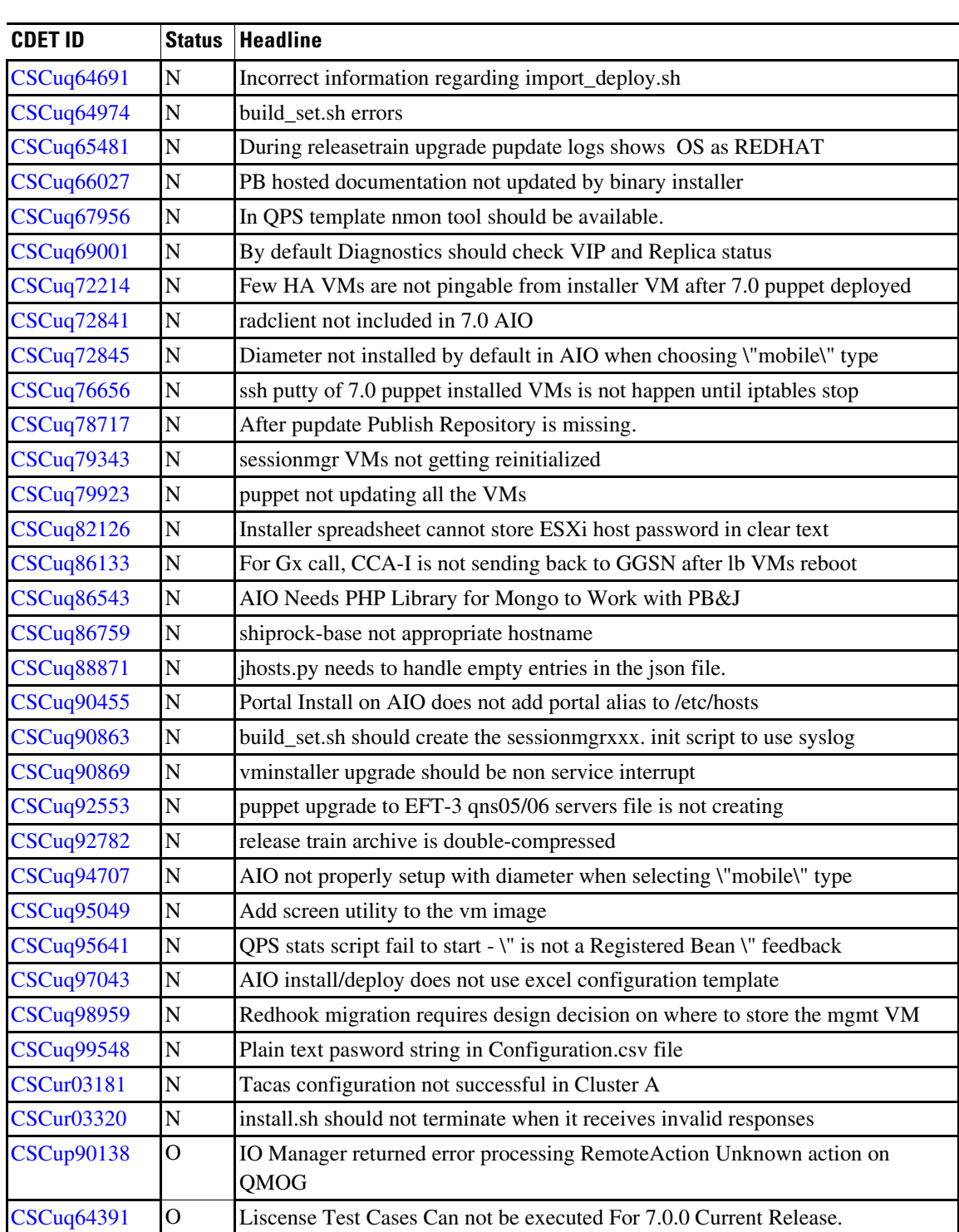

A - Assigned

*Table 1 Open Caveats* 

N - New

 $\mathbf{I}$ 

O - Opened

# <span id="page-25-1"></span><span id="page-25-0"></span>**Resolved/Verified Caveats**

[Table 2](#page-25-1) lists the resolved/verified caveats in the CPS 7.0 release.

*Table 2 Resolved/Verified Caveats*

| <b>CDET ID</b>    | <b>Status</b> | <b>Headline</b>                                                           |
|-------------------|---------------|---------------------------------------------------------------------------|
| CSCuo56475        | $\mathsf{C}$  | QPS upgrade: CCA does not come after upgrade                              |
| <b>CSCup84480</b> | $\mathsf{C}$  | 5.5.3: High RAR TPS                                                       |
| CSCup97902        | $\mathsf{C}$  | QPS 7.0 deployments are missing /opt/broadhop/installer scirpts           |
| CSCup97905        | $\mathsf{C}$  | Diagnostics output has failures in $6x - 5.0$ migrations                  |
| CSCuq06127        | $\mathbf C$   | puppet ISO 174 AIO setup, https based PB,CC, api URL are not working.     |
| CSCuq48945        | $\mathsf{C}$  | Average response time Doubled post 12hrs longevity for QOS rule group     |
| CSCuq52186        | $\mathsf{C}$  | QPS: RechargeWallet feature is not sending Gy CCR-I to OCS                |
| CSCuq52204        | $\mathsf{C}$  | QPS: debiting entire balance after 1st Gy CCR-U                           |
| CSCuq56077        | $\mathsf C$   | QNS: Three same CDR value is adding for a single ACR call                 |
| CSCuq56096        | $\mathsf{C}$  | 'US1881_eMPS_001' failing with 'QoS-Class-Identifier is not valid'        |
| CSCuq56158        | $\mathsf{C}$  | QPS: Getting API response code 0 for incorrect version in request         |
| CSCuq56982        | $\mathsf{C}$  | env_import.sh scripts does not work correctly                             |
| CSCuq58253        | $\mathsf C$   | US2010 automated scripts failing at QCI value mismatch                    |
| CSCuq63999        | $\mathsf{C}$  | QNS: Memcached service gets stopped on release train update               |
| CSCuq64028        | $\mathsf{C}$  | QNS: Other VMs are not password-less from the Installer VM                |
| <b>CSCun43000</b> | $\mathbf R$   | QPS_6.1_SPRINT3 SNMP: JMSConnectionError traps not being sent             |
| <b>CSCun64063</b> | $\mathbf R$   | Charge against reservation does not work with 2 Gy sessions.              |
| CSCuo22017        | $\mathbf R$   | On Debit No RAR for Quota depletion, balance amount as Use Case Initiator |
| CSCuo29155        | $\mathbf R$   | QPS: Multiple duplicate messages.                                         |
| CSCuo48615        | $\mathbf R$   | QNS: For wrong session ID QNS does not send diameter result code 5002     |
| CSCuo55264        | $\mathbf R$   | QPS_6.1_SPRINT7 SNMP: wrong load average thresholds                       |
| CSCuo63003        | $\mathbf R$   | QPS: Gx RAR not triggered when balance added by adding new quota          |
| CSCuo92422        | $\mathbf R$   | Issue with RAR for Rx emergency over Gx emergency for unknown subscriber  |
| CSCuo99796        | $\mathbf R$   | QPS is not taking the decision based on the time-out cause                |
| CSCup54391        | $\mathbf R$   | QNS: Getting exception error when CCR-U contains only EventTrigger=27/28  |
| CSCup56093        | $\mathbf R$   | Diameter Client connections does not use rating for peers                 |
| CSCup63373        | $\mathbf R$   | QPS calculates MBR-DL, MBR-UL for a VoLTE GBR bearer wrong                |
| CSCup70440        | $\mathbf R$   | Multiple Gy RARs send by QPS when Recurrence Quota refreshes              |
| CSCup73104        | $\mathbf R$   | CDR Staging size Mb is not working                                        |
| CSCup76383        | $\mathbf R$   | QPS assigns wrong QCI and GBR is not calculated                           |
| <b>CSCup82226</b> | $\mathbf R$   | PORTAL is not accessible.                                                 |
| CSCup83397        | $\mathbf R$   | Generic LDAP Search should only query for explicitly defined fields       |

 $\mathsf I$ 

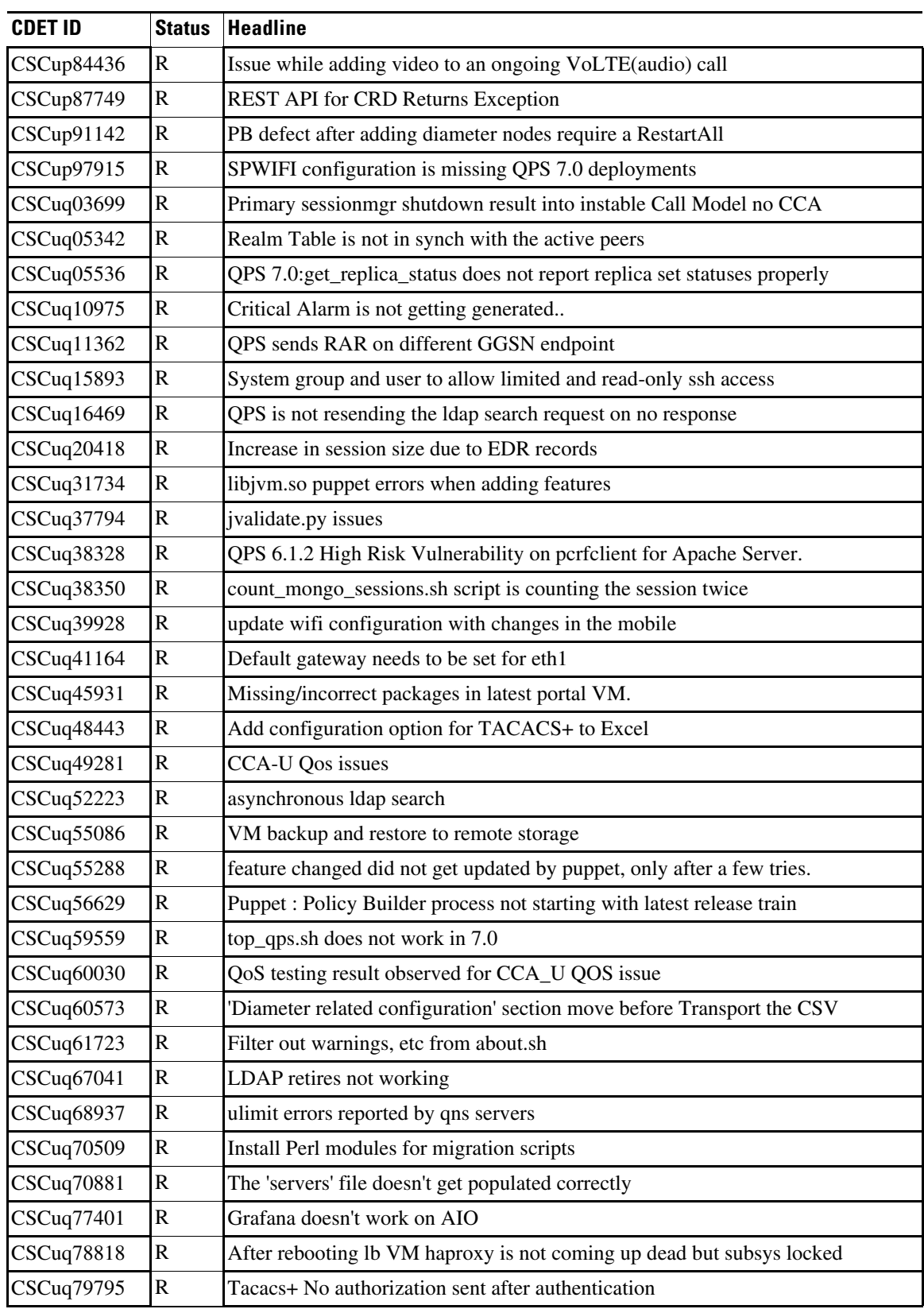

### *Table 2 Resolved/Verified Caveats*

 $\mathbf{I}$ 

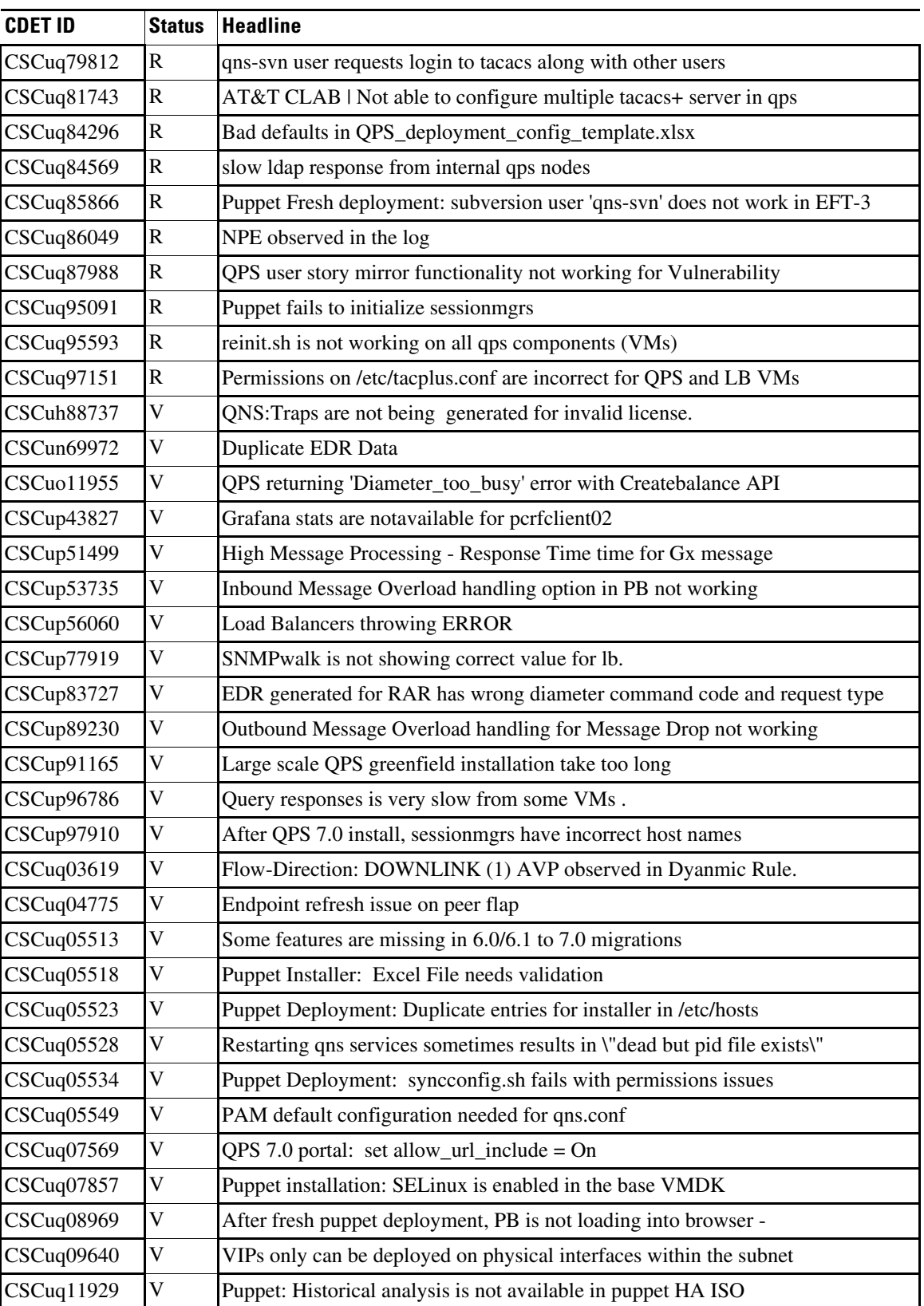

 $\mathsf I$ 

*Table 2 Resolved/Verified Caveats*

# CSCuq12628 V Puppet: AIO deployment requires a valid name server in /etc/resolv.conf CSCuq13665 | V Puppet VMInstaller: Portal does not get deployed in AIO  $\text{CSCuq15880}$   $\vert$  V  $\vert$  QPS Puppet Installer - deployed VMs are missing puppet classes CSCuq16507 V Defaults in excel sheet are incorrect CSCuq16513 V Memcached on LB01/02 needs 1GB of memory  $CSCuq16519$  V Puppet 7-29 build can't deploy portals  $CSCuq16524$   $|V|$  Puppet: /etc/broadhop/license directory contains 5.3.X license file  $\text{CSCuq17706}$   $\vert \text{V} \vert$  QPS revalidates and try to install failed rules from PCEF with new one  $CSCuq17903$   $|V$  Puppet 7-30 build can't deploy all VMs correctly  $\text{CSCuq17929}$   $\vert \text{V} \vert$  Puppet: build QPS\_7.0.0\_20140729\_1754.iso - PB no longer works  $CSCuq17964$   $|V|$  Documentation is unclear about etc/hosts migration requirements  $\text{CSCuq17966}$   $\vert$  V  $\vert$  Documentation needs to be corrected for new excel template  $\text{CSCuq18120}$   $\vert V \vert$  puppet: pcrfclient01 won't pupdate CSCuq18361 V Diagnostics fails because no /opt/broadhop/control/hosts.sh CSCuq18369 V Can't sync times because no /opt/broadhop/control  $\text{CSCuq18563}$   $\vert$  V Puppet 7.0 to 7.0 migration fails with warnings and errors  $CSCuq18684$   $|V$  QPS puppet installer AIO - portal does not work  $CSCuq18747$   $|V|$  RADIUS fails to install on AIO  $\text{CSCuq20140}$   $\vert$  V  $\vert$  Puppet: new portal01 doesn't have /etc/hosts  $\text{CSCuq20346}$  V LBVIP01 defaults to lb02 while the other VIPs stay on LB01  $CSCuq20509$   $|V|$  default configuration have demo.mode enabled  $\text{CSCuq20703}$   $|V|$  Puppet Deployment: failure to upgrade with new .iso  $\text{CSCuq22952}$   $\boxed{\text{V}}$  install should point to the latest VMDK after upgrade  $CSCuq25374$   $|V|$  QPS 7.0 HA portals and AIOs missing PHP packages  $CSCuq25374$   $|V|$  QPS 7.0 HA portals and AIOs missing PHP packages  $CSCuq26907$   $|V$  Puppet sanity test is failing with  $QPS_7.0.0\_20140804\_1807$ .iso  $CSCuq27019$   $|V$  New Install:  $QPS_7.0.0\_20140805\_1822$  iso will not deploy  $\text{CSCuq27529}$   $\vert$  V Diagnostics failed on build 0805 1822  $\text{CSCuq29634}$   $\vert \text{V} \vert$  Adding features to an AIO fails... (AIO:10.94.251.108)  $CSCuq30524$   $|V$  Puppet HA: PB is NOT able to load for higher no. of config  $\text{CSCuq30785}$   $\quad$  V about.sh shows wrong port for https  $CSCuq31577$   $|V|$  Slow SSH to sessionmgrs and perfolient 01 after deploying  $CSCuq31615$  V build set.sh is broken CSCuq34738 V Puppet HA:Unable to run installer script from ISO dir 7.0.0\_20140811\_120 CSCuq35803 V Grafana doesnt work in 7.0 fresh puppet install CSCuq35842 V Iptables/HAProxy issues in new Puppet environments **CDET ID Status Headline**

#### *Table 2 Resolved/Verified Caveats*

I

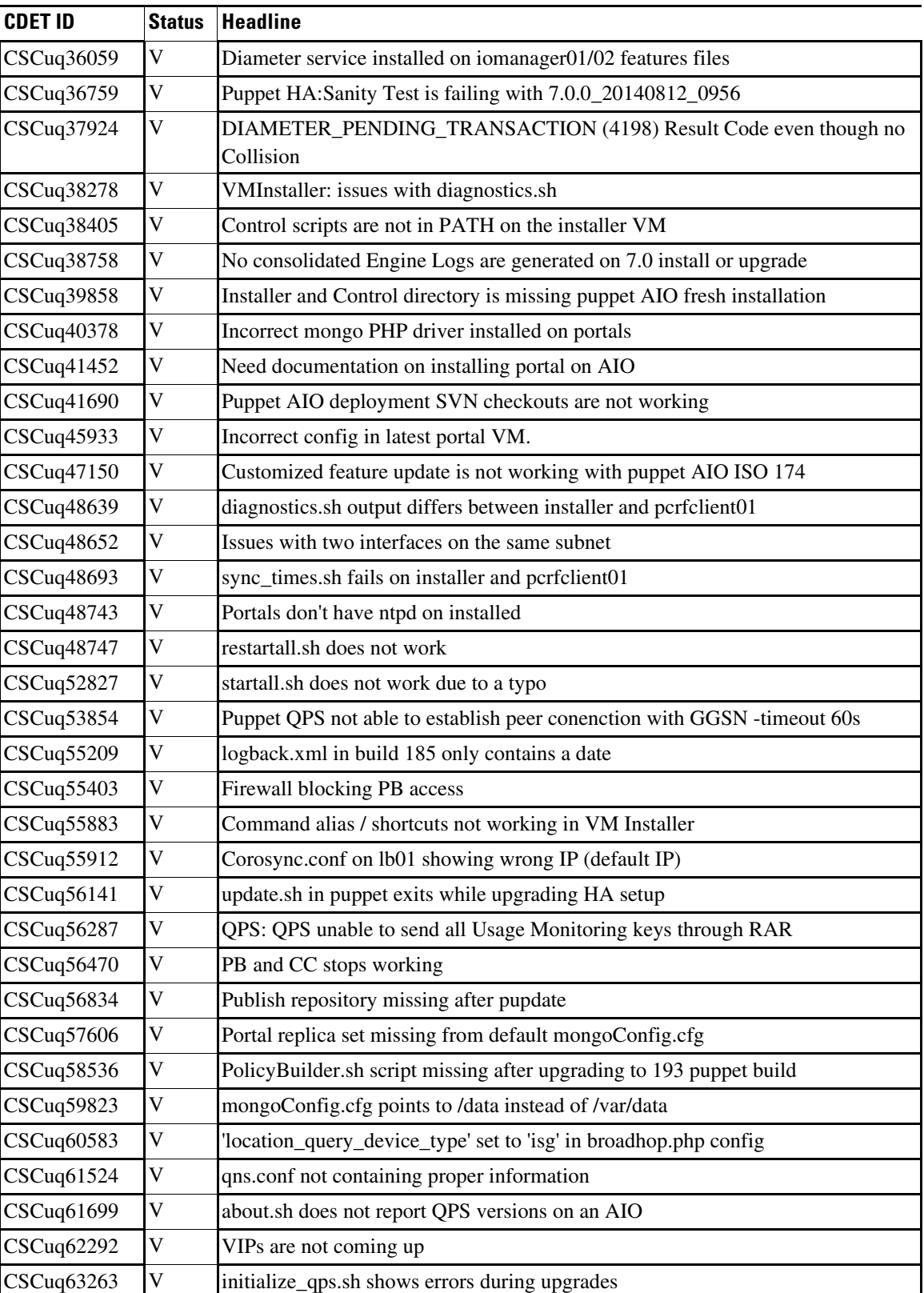

 $\mathsf I$ 

*Table 2 Resolved/Verified Caveats*

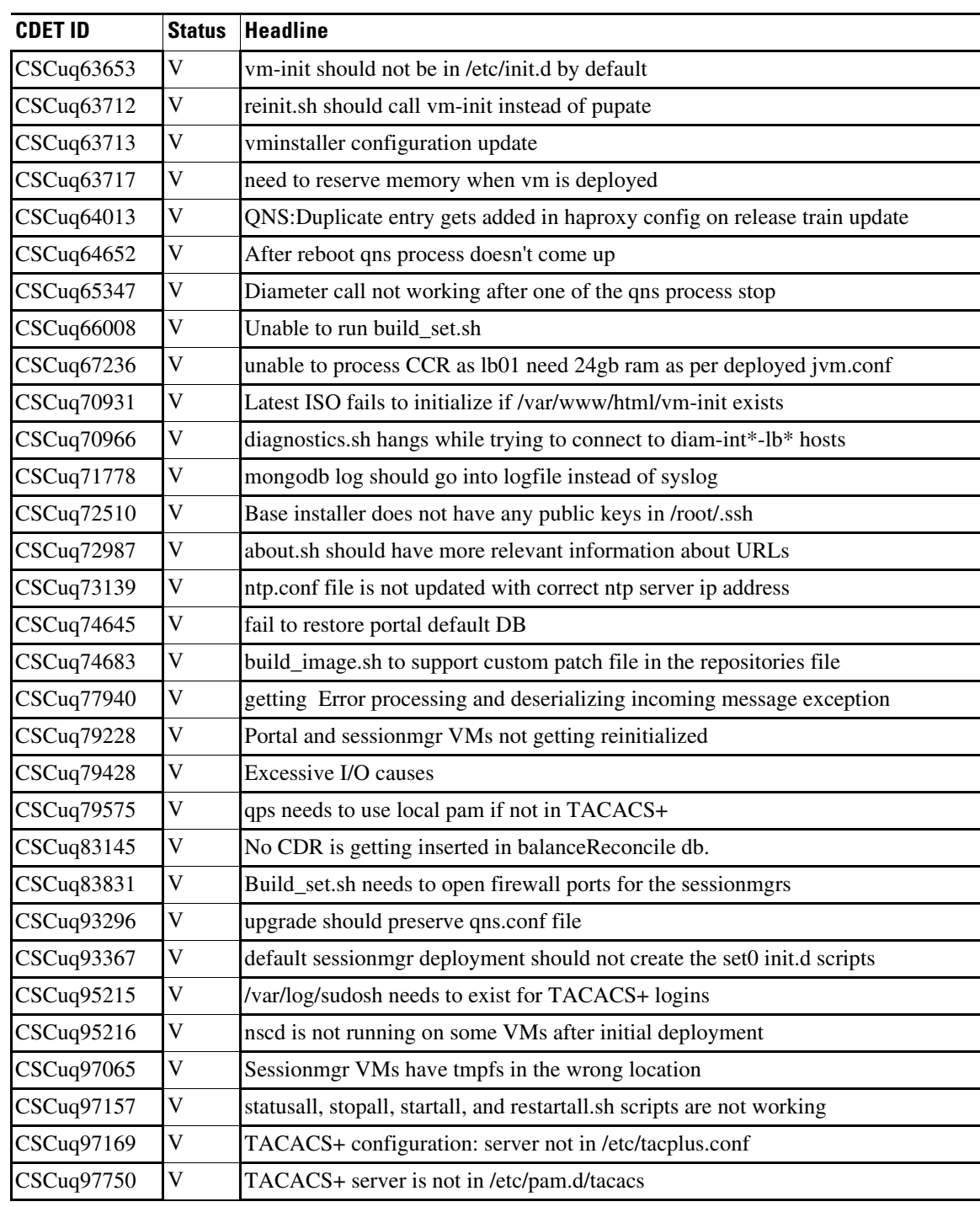

#### *Table 2 Resolved/Verified Caveats*

C - Closed

R - Resolved

V - Verified

 $\mathbf{I}$ 

# <span id="page-31-1"></span><span id="page-31-0"></span>**Additional CDETs**

[Table 3](#page-31-1) lists the additional CDETs in the CPS 7.0 release.

**CDET ID Status Headline**  $\text{CSCuq14300}$   $\text{D}$   $\text{QPS 7.0 HA deployment: portal/other VMs not config-nt find qps::users}$ CSCuq15754 D Portal takes a long time to load  $CSCuq27098$   $|D|$  No default route for the signalling/mgmt traffic interface CSCuq29057 D License not getting applied CSCuq51066 D Observed Exceptions for Notification Manager post 12 hours Longevity  $\text{CSCuq60309}$   $\text{D}$  pb gui access need authentication; default broadhop user be configurable CSCuq63418 **D** reinit.sh should call vm-init CSCuq63443 D build\_set.sh problem CSCuq66820 D grafana not accessible  $\text{CSCuq70623}$   $\text{D}$  nitialize\_qps.sh does not recreate servers file if image\_map exists  $\text{CSCuq79231}$  D PB Publish is slow due to I/O issues  $\text{CSCuq79243}$   $\text{D}$  Publish on PB is very slow due to I/O issues  $\text{CSCuq83903}$   $\text{D}$  sessionmgr mongo port rules of iptables flush after reboot or reinit.sh  $CSCuq86196$  D Puppet Upgrade: faced the svn errors for upgrading EFt-1 to EFT-3  $CSCuq91551$   $|D|$  Roles in servers file messed up after 7.0.0.3 patch upgrade CSCuq91584 D Multiple qns failures after 7.0.0.3 upgrade CSCup37520 I Radius Access Request message is corrupted at QPS, with new WLC Release CSCuq72876 I QPS Shiprock Installer VM Management Requirements CSCuq76561 I Diameter Gx is peer is not coming up between GGSN and 7.0 puppet QPS  $\text{CSCuq83755}$  I Policy builder is losing repositories  $\text{CSCuq86003}$  I QNS: Emergency calls are getting failed with 2000 tps. CSCuq86942 | I | Incorrect hostnames are listed in bulk stats CSCup37407 |J Configurable AVP Dictionary: AVP mapping not happening in SLR CSCup47327 J No consolidated Engine Logs are generated after 7.0 Upgrade  $\text{CSCup63389}$  J  $\text{QNS:Subscripter is able to use shared bucket after use SharedBucker-false}$ CSCup67144 | J 6.1.1 Performance degrade almost after 8 Hours  $\text{CSCup89996}$   $\vert$  J Wrong cause-code send in Rx RAR when a bearer is deleted  $\text{CSCup91137}$  J Non standard QNS internal routing required to reach signaling IP on LBs CSCuq19677 J Emergency Anonymous Subscriber call is getting rejected  $\text{CSCuq30692}$  J QNS:Not updating the value of SN-Trans-DATA coming in CCR-U and CCR-T.  $CSCuq31269$  J perfolient01 slowness  $\text{CSCuq31620}$  J monit is missing snmp config  $CSCuq50690$   $|J$  QPS ldap search request is missing o=cingular

*Table 3 Additional CDETs*

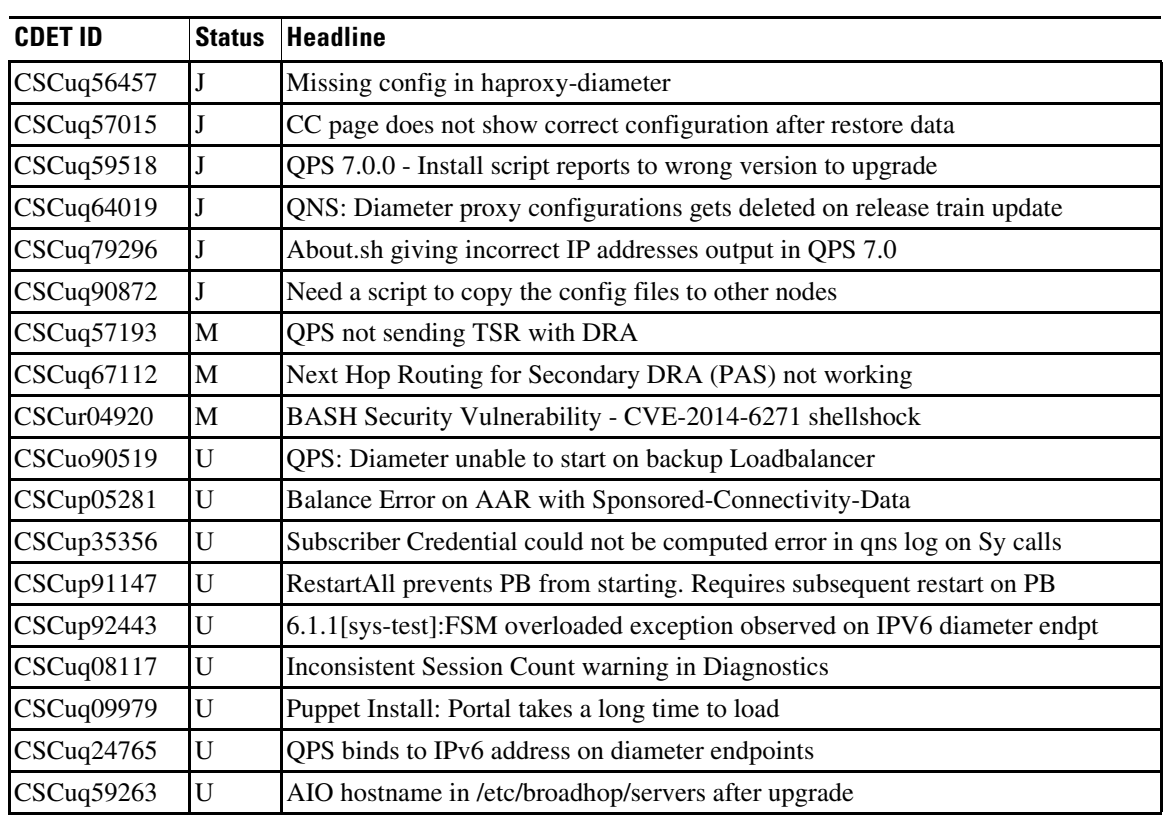

#### *Table 3 Additional CDETs*

D - Duplicate

I - Info\_Req

J - Junked

M - More

U - Unreproducible

# <span id="page-32-0"></span>**Related Documentation**

This section contains information about the documentation available for Cisco Policy Suite.

# **Release-Specific Documents**

 $\Gamma$ 

Refer to the following documents for better understanding of the Cisco Policy Suite.

- **•** *Cisco Policy Suite 7.0 Alarming and SNMP Guide*
- **•** *Cisco Policy Suite 7.0 Backup and Restore Guide*
- **•** *Cisco Policy Suite 7.0 Installation Guide*
- **•** *Cisco Policy Suite 7.0 Mobile Configuration Guide*
- **•** *Cisco Policy Suite 7.0 Operations Guide*
- **•** *Cisco Policy Suite 7.0 Policy Reporting Guide*
- **•** *Cisco Policy Suite7.0 Release Notes*
- **•** *Cisco Policy Suite 7.0 Troubleshooting Guide*
- **•** *Cisco Policy Suite 7.0 Wi-Fi/BNG Configuration Guide*
- **•** *Cisco Policy Suite Control Center 3.4 Interface Guide for Full Privilege Administrators*
- **•** *Cisco Policy Suite Control Center 3.4 Interface Guide for View Only Administrators*
- **•** *Cisco Subscriber Services Portal 7.0 Interface Guide for Administrators*
- **•** *Cisco Subscriber Services Portal 7.0 Interface Guide for Managers*
- **•** *Cisco Subscriber Services Portal 7.0 Interface Guide for Front Desk Personnel*

The documents can be downloaded from the following links:

- **•** Common Guides: [http://www.cisco.com/c/en/us/support/wireless/quantum-policy-suite-bng/products-installation-an](http://www.cisco.com/c/en/us/support/wireless/quantum-policy-suite-bng/products-installation-and-configuration-guides-list.html) d-configuration-guides-list.html
- Mobile Configuration Guide + Common Guides: [http://www.cisco.com/c/en/us/support/wireless/quantum-policy-suite-mobile/products-installation](http://www.cisco.com/c/en/us/support/wireless/quantum-policy-suite-mobile/products-installation-and-configuration-guides-list.html)[and-configuration-guides-list.html](http://www.cisco.com/c/en/us/support/wireless/quantum-policy-suite-mobile/products-installation-and-configuration-guides-list.html)
- **•** Wi-Fi Configuration Guide + Common Guides: [http://www.cisco.com/c/en/us/support/wireless/quantum-policy-suite-wi-fi/products-installation-a](http://www.cisco.com/c/en/us/support/wireless/quantum-policy-suite-wi-fi/products-installation-and-configuration-guides-list.html) [nd-configuration-guides-list.html](http://www.cisco.com/c/en/us/support/wireless/quantum-policy-suite-wi-fi/products-installation-and-configuration-guides-list.html)

# **Obtaining Documentation and Submitting a Service Request**

For information on obtaining documentation, using the Cisco Bug Search Tool (BST), submitting a service request, and gathering additional information, see *What's New in Cisco Product Documentation* at:<http://www.cisco.com/c/en/us/td/docs/general/whatsnew/whatsnew.html>.

Subscribe to *What's New in Cisco Product Documentation*, which lists all new and revised Cisco technical documentation as an RSS feed and delivers content directly to your desktop using a reader application. The RSS feeds are a free service.

© 2015 Cisco Systems, Inc. All rights reserved.

This document is to be used in conjunction with the documents listed in the ["Related Documentation"](#page-32-0) section.

Cisco and the Cisco logo are trademarks or registered trademarks of Cisco and/or its affiliates in the U.S. and other countries. To view a list of Cisco trademarks, go to this URL: [www.cisco.com/go/trademarks.](http://www.cisco.com/go/trademarks) Third-party trademarks mentioned are the property of their respective owners. The use of the word partner does not imply a partnership relationship between Cisco and any other company. (1110R)

Any Internet Protocol (IP) addresses and phone numbers used in this document are not intended to be actual addresses and phone numbers. Any examples, command display output, network topology diagrams, and other figures included in the document are shown for illustrative purposes only. Any use of actual IP addresses or phone numbers in illustrative content is unintentional and coincidental.